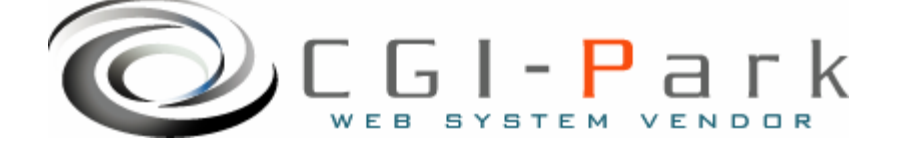

# **CGI-Park**

**Ver1.4** 

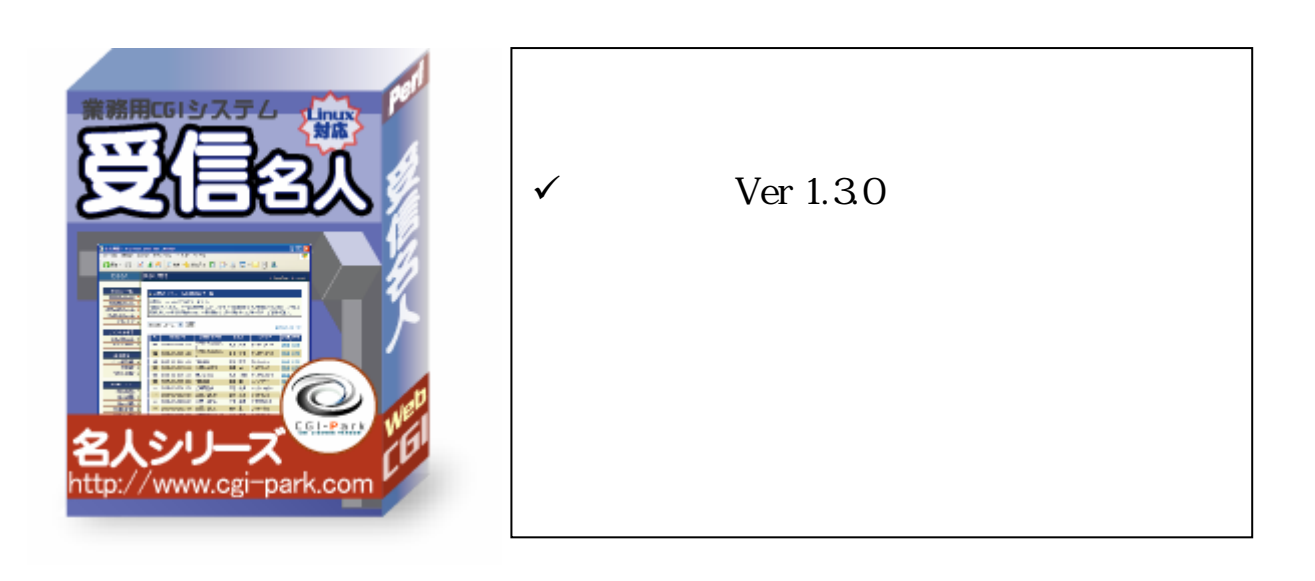

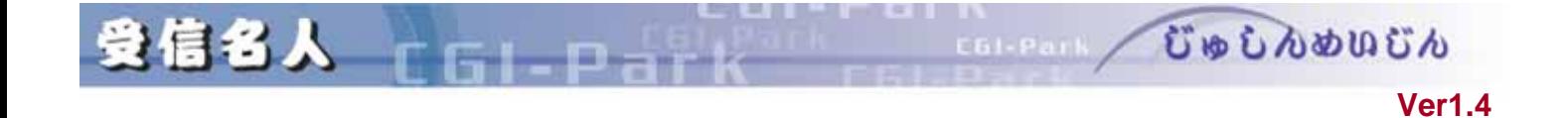

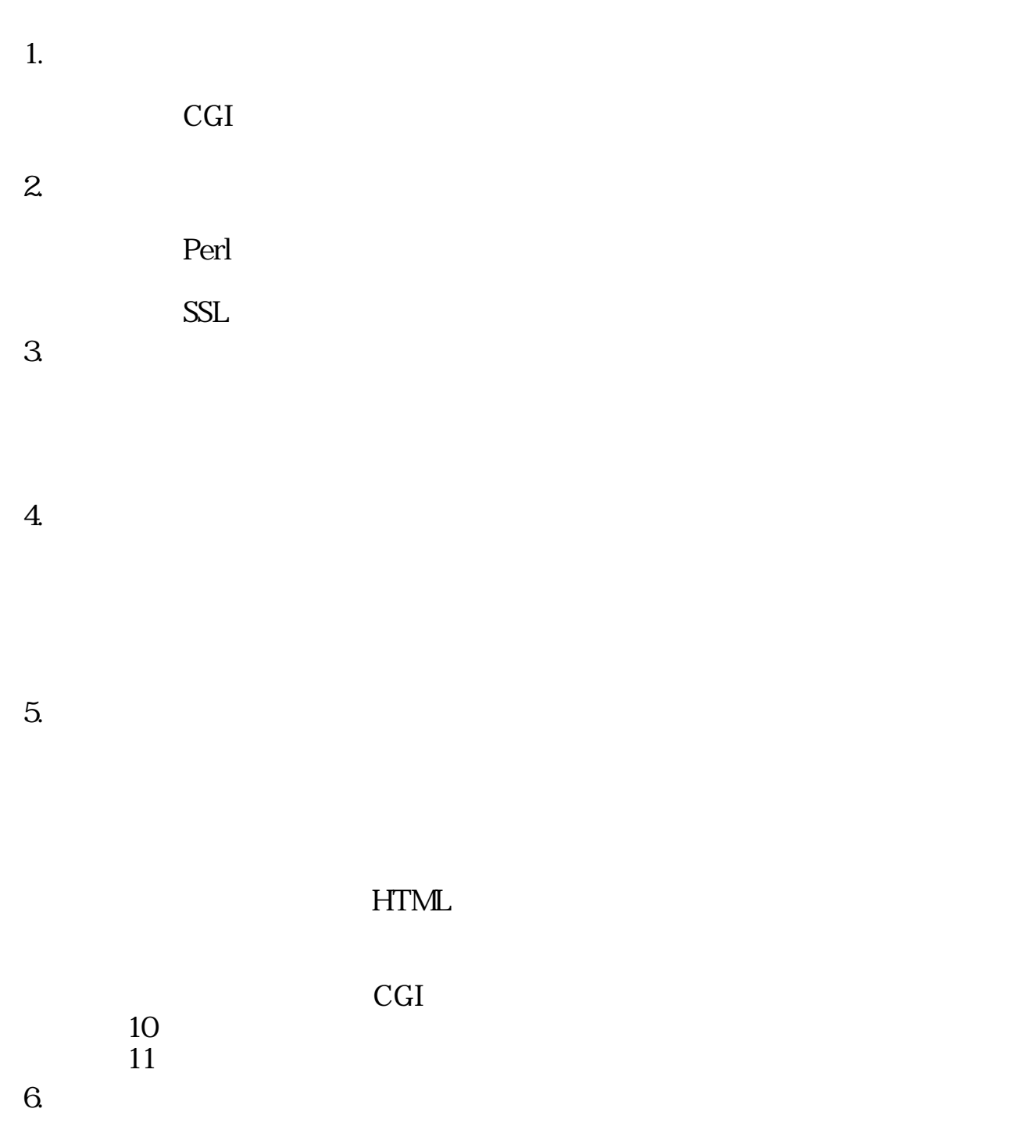

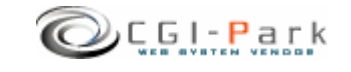

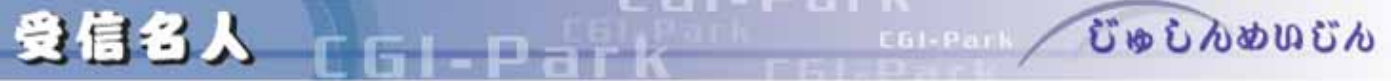

## **Ver1.4**

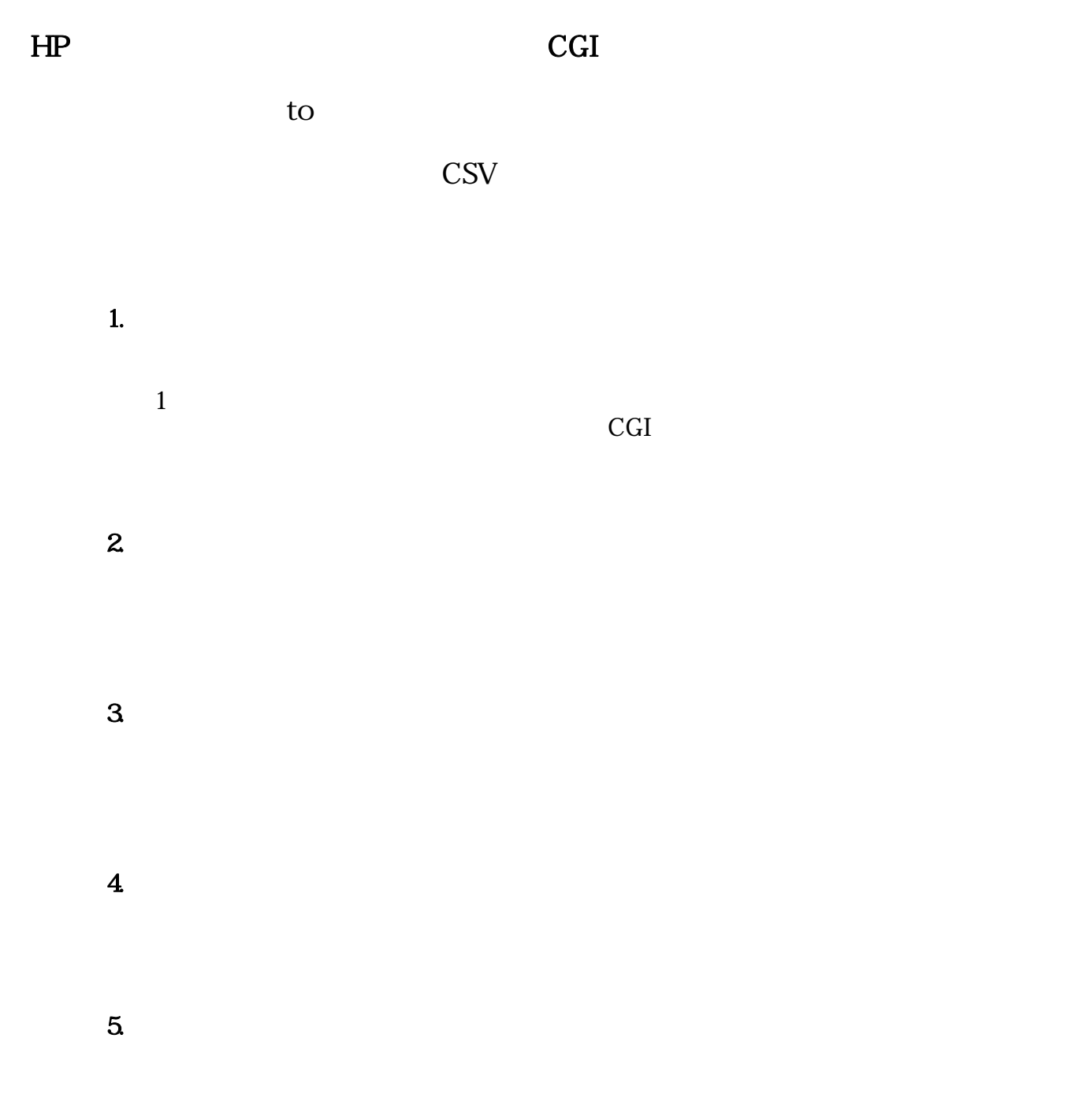

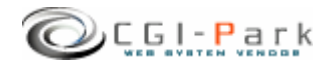

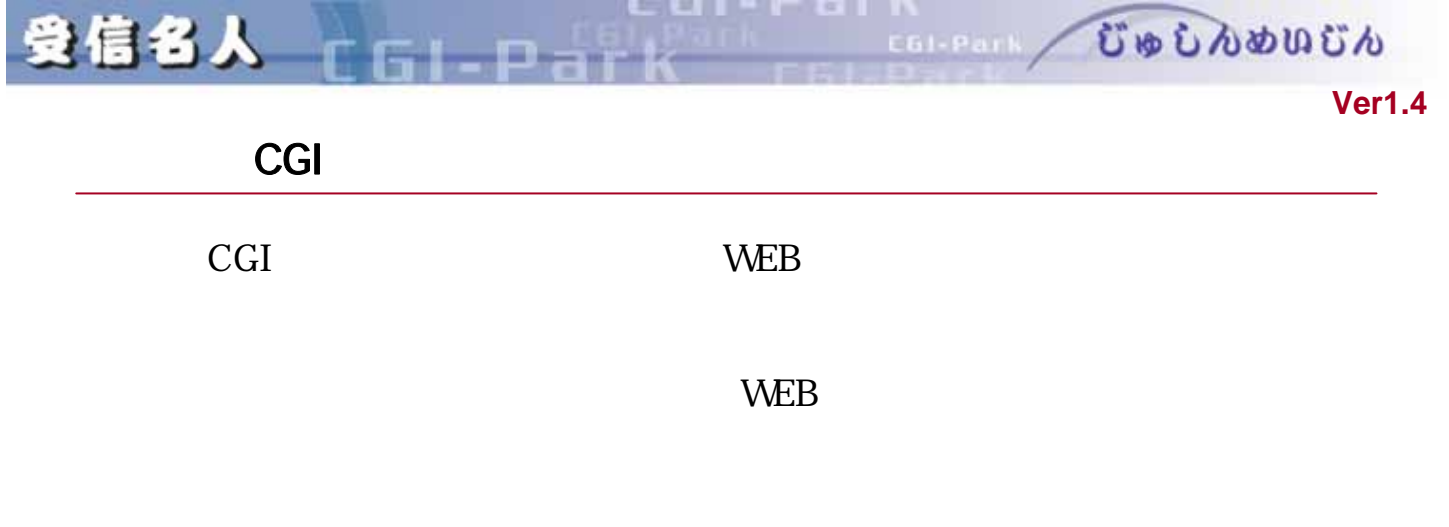

- $\checkmark$  os unix os
- $\checkmark$  Perl 5.00503
- $\checkmark$  Sendmail

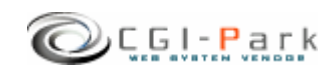

2信名人 CGI-Park

 $\sqrt{ }$ 

**Ver1.4** 

ここ びゅしんめいじん

□ style.css テーブルやセルのデザインを記述したスタイルシート temp\_send.mail temp\_receive.mail temp0.db ... temp2.db check\_temp.htm  ${\rm form}$ form.cgi CGI form\_temp.htm thanks\_temp.htm ことは<br>これは<br>アフトウェア使用: ■ ドキュメント 本ソフトの付属ドキュメントを格納 vindow.js JavaScript font.css □ style.css テーブルやセルのデザインを記述したスタイルシート  $*$ .gif,  $*$ .jpg conf.pl  $\blacksquare$ folder.pl setup.cgi ■フォルダ □ファイル 説明 system.log menu.log meijin.log □ index.htm ダミーHTMLファイル conf.log channel.log ch01.db **the choice of the contract of the contract of the contract of the contract of the contract of the contract of the contract of the contract of the contract of the contract of the contract of the contract of the con**  $\log$ amage a structure  $\vert$  image ■ cgi 各種CGIプログラムの格納フォルダ jyusin 1.0.0 Ver 1.0.0 jyusin $1,30$ 

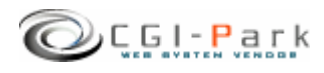

 $\text{ord}$   $\Box$ 

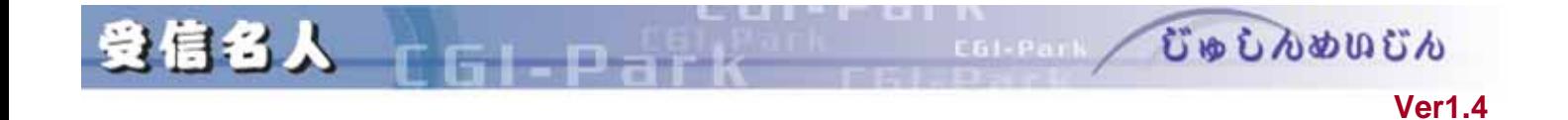

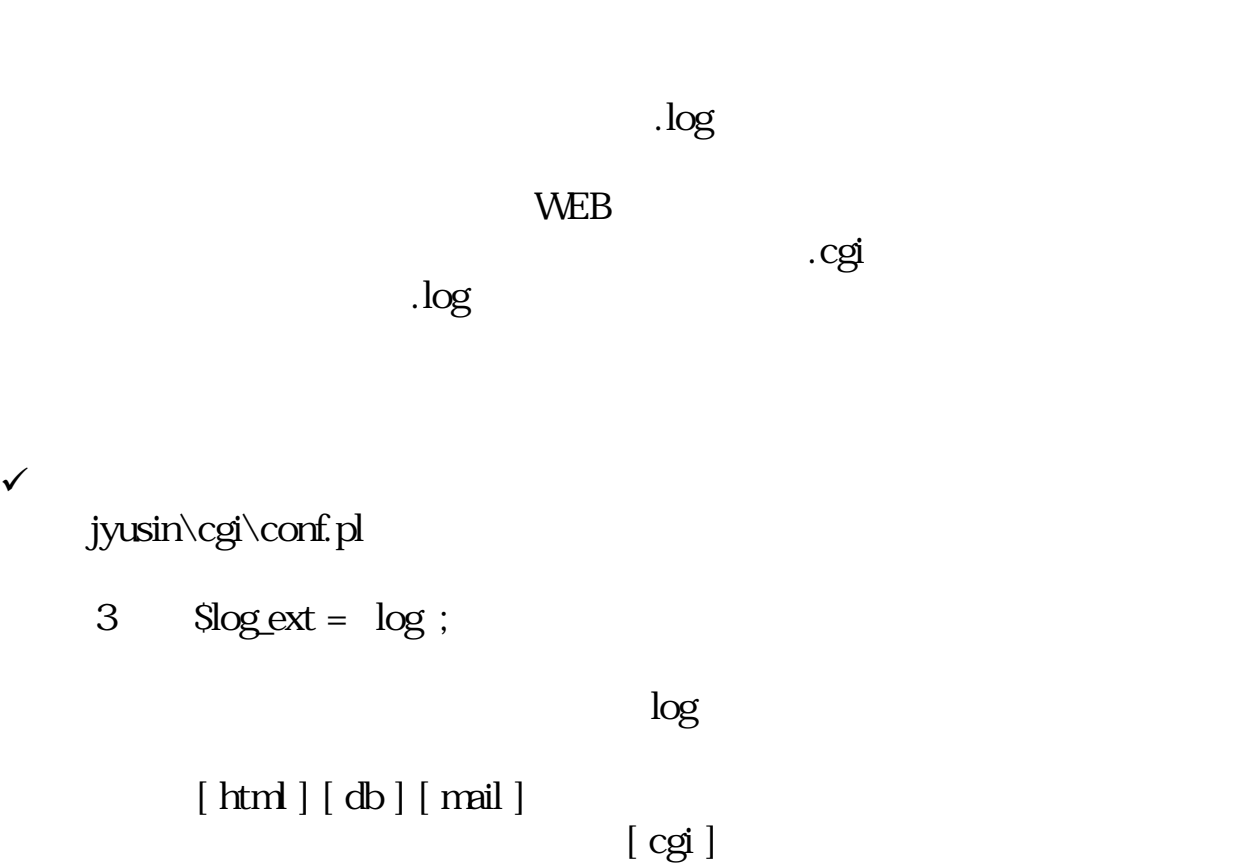

 $[\text{cgi}]$ 

[cgi]<br>Internal Server Error

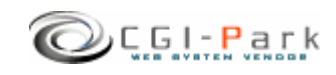

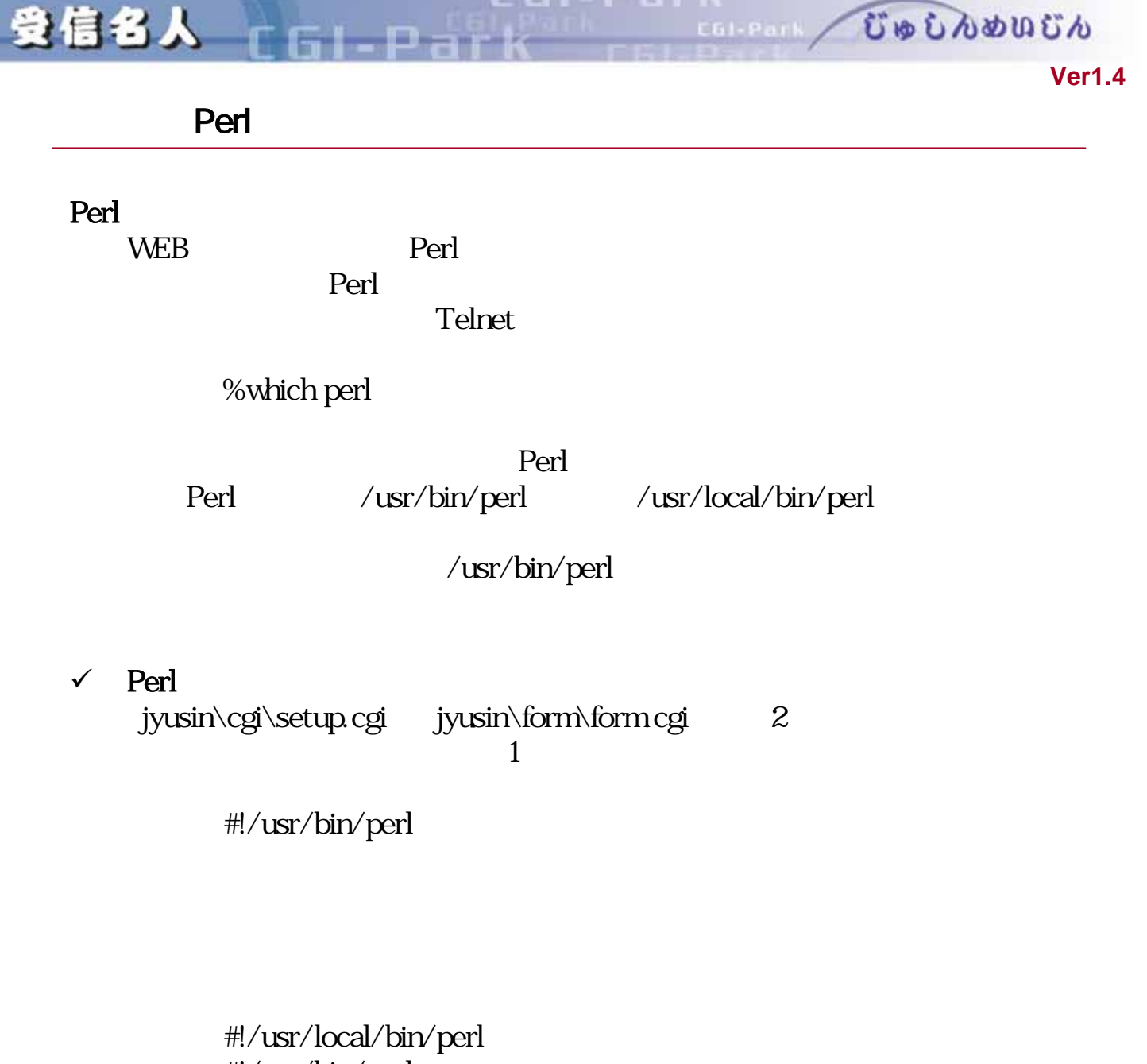

#!/usr/bin/perl #!/bin/perl

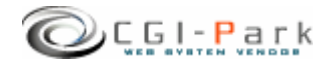

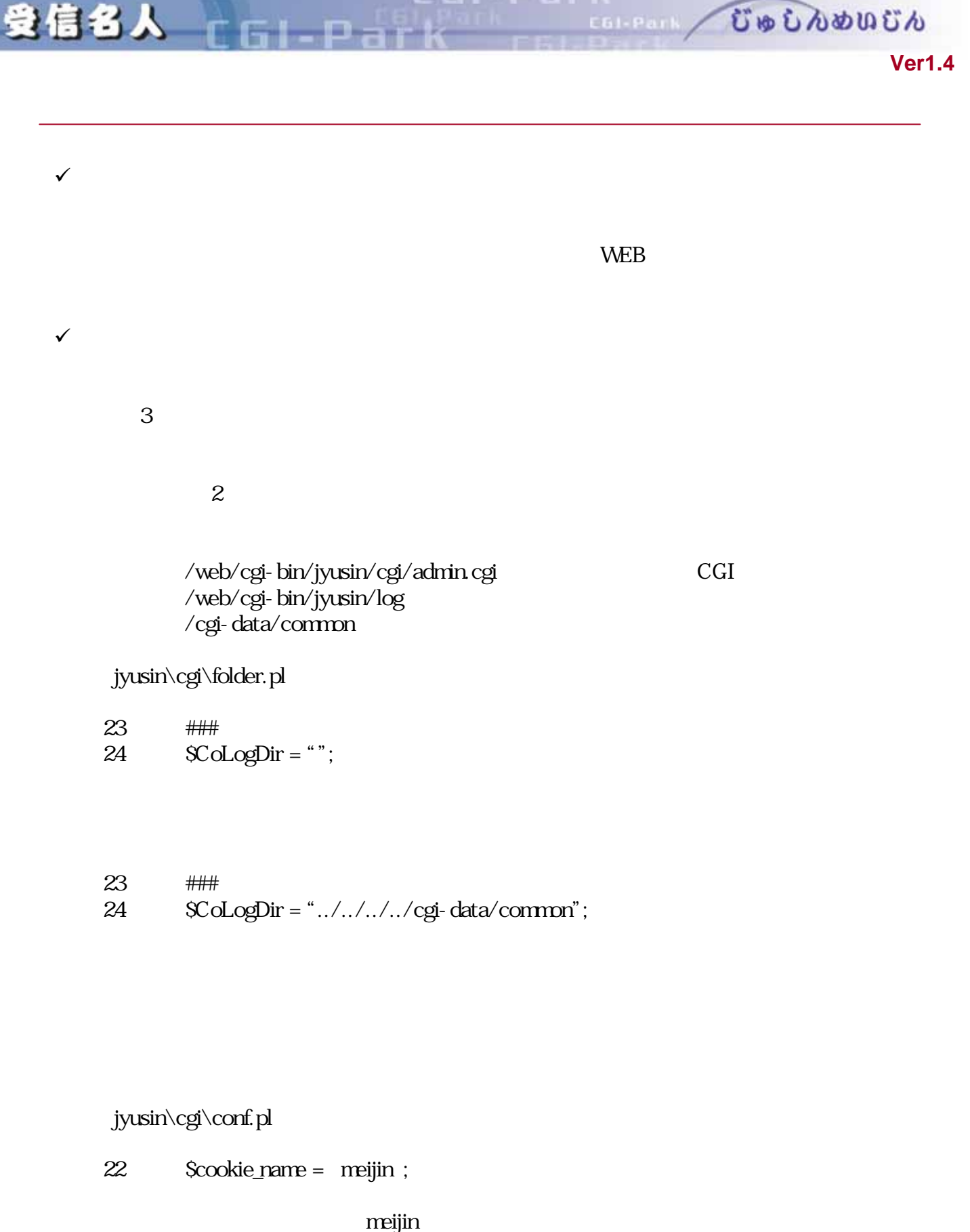

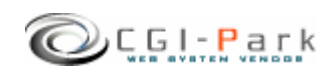

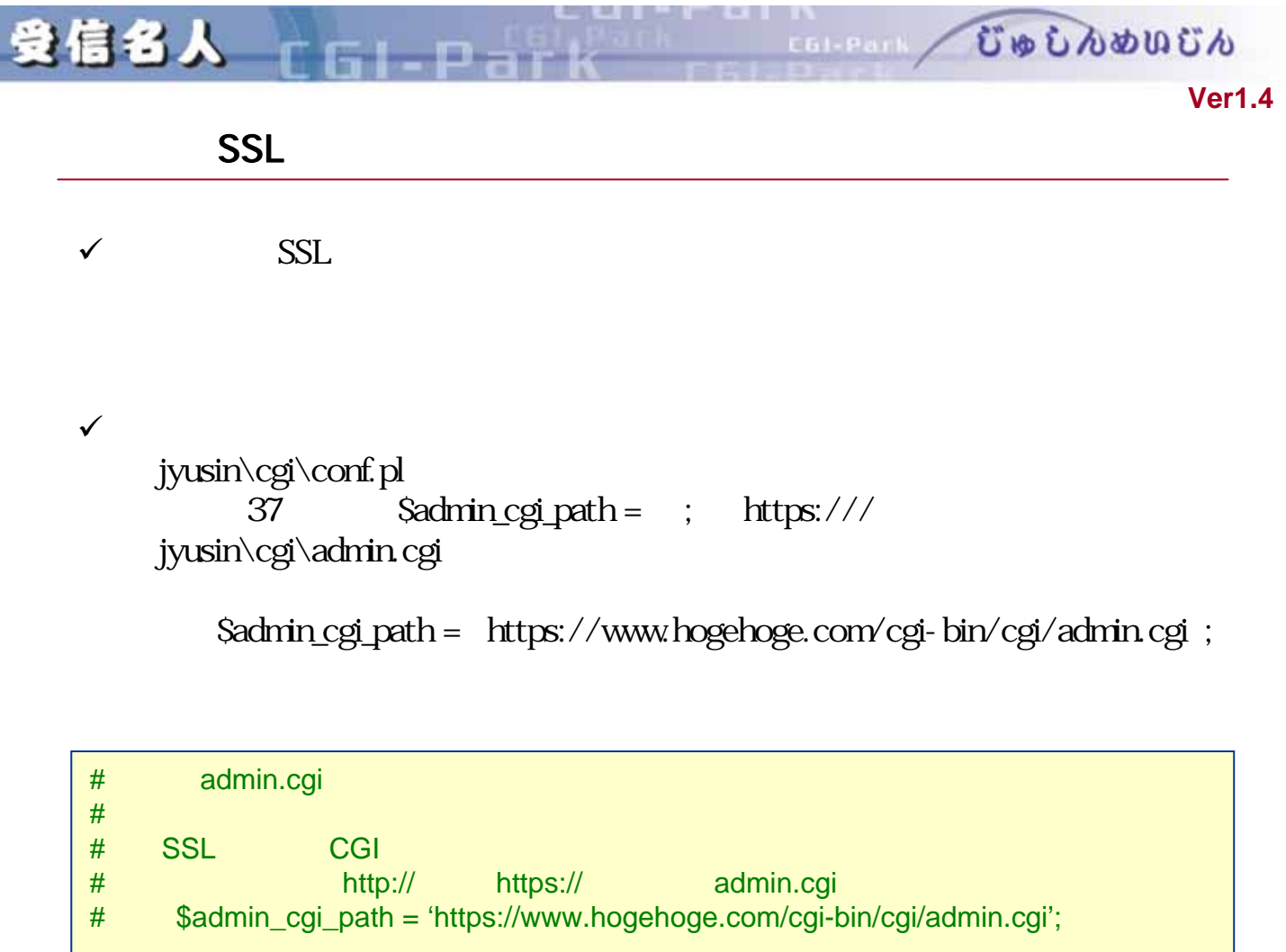

```
$admin_cgi_path = '';
```
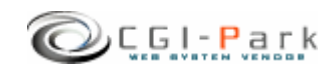

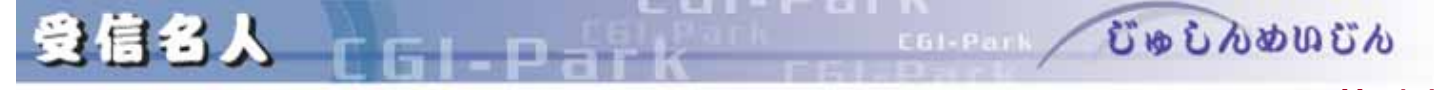

**Ver1.4** 

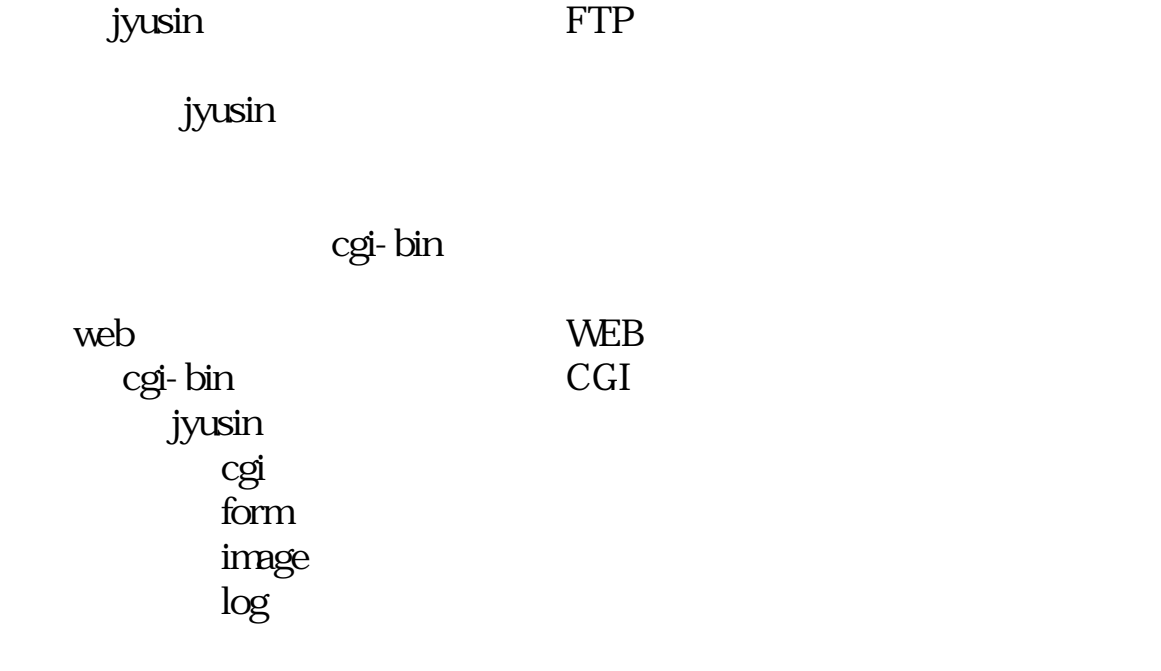

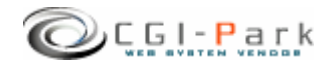

**Ver1.4** 

n

受信名人

cgI owner other

COLLEGE / CODDODO CO

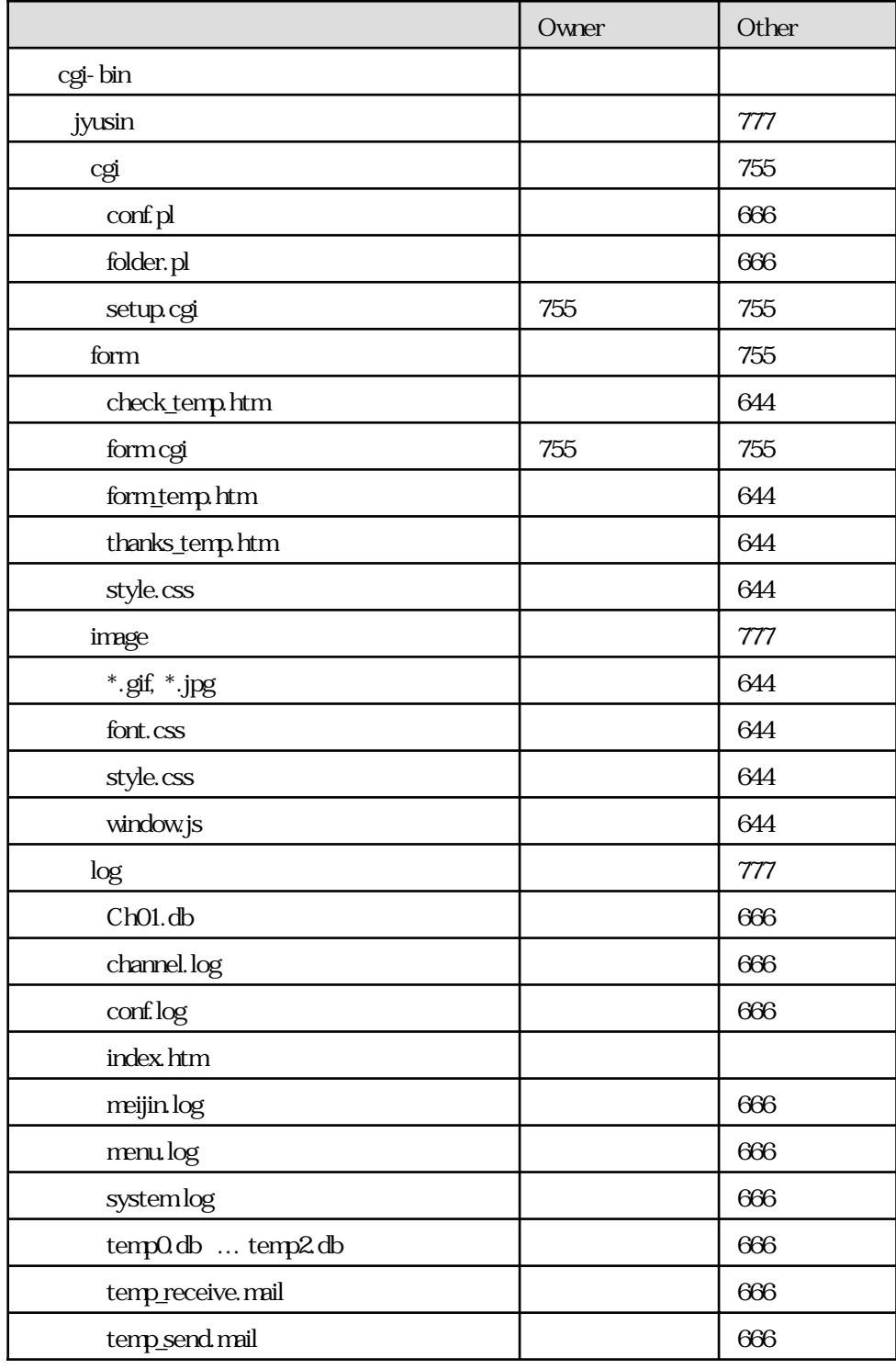

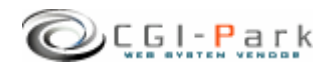

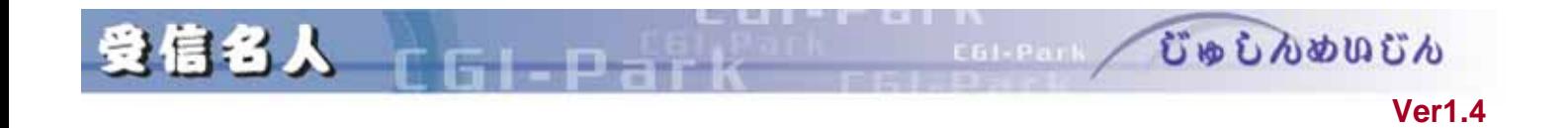

cgi/setup.cgi

URL www.cgi-sample.com

/cgi-bin/jyusin/

 $\sqrt{ }$ 

 $\sqrt{ }$ 

# http://www.cgi-sample.com/cgi-bin/jyusin/cgi/setup.cgi

Internal Server Error <br>
The CGI  $\operatorname{Perl}$ 

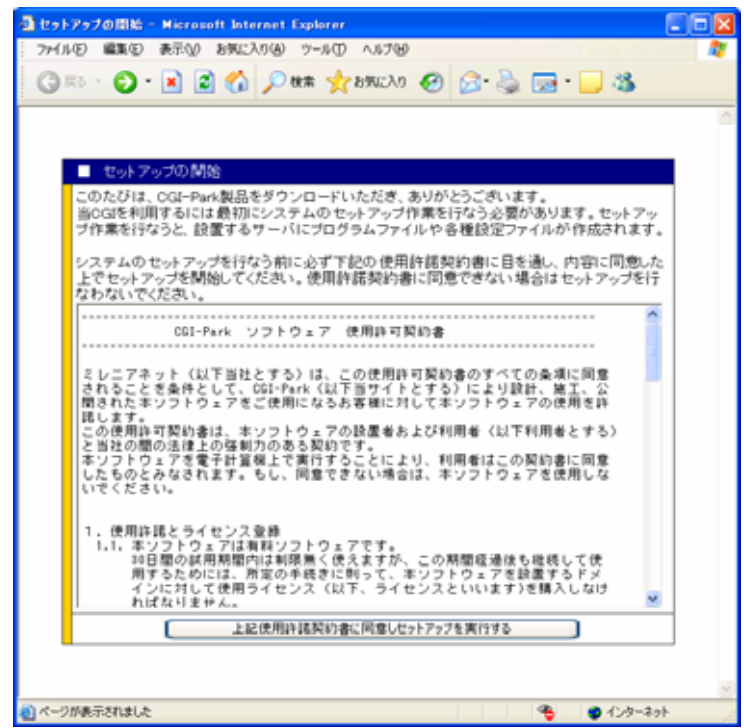

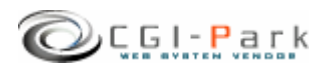

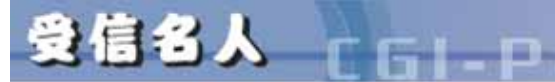

 $\begin{array}{|c|c|c|c|c|}\n\hline \text{form} & \textcolor{red}{\textbf{1}} & \textcolor{red}{\textbf{1}} & \textcolor{red}{\textbf{1}} & \textcolor{red}{\textbf{1}} & \textcolor{red}{\textbf{1}} & \textcolor{red}{\textbf{1}} & \textcolor{red}{\textbf{1}} & \textcolor{red}{\textbf{1}} & \textcolor{red}{\textbf{1}} & \textcolor{red}{\textbf{1}} & \textcolor{red}{\textbf{1}} & \textcolor{red}{\textbf{1}} & \textcolor{red}{\textbf{1}} & \textcolor{red}{\textbf{1}} & \textcolor{red}{\textbf{1$ and the contract of  $\overline{G}$  and  $\overline{G}$  and  $\overline{G}$ ■ html ★ システムHTMLファイル格納フォルダ and data the set of the set of the set of the set of the set of the set of the set of the set of the set of the set of the set of the set of the set of the set of the set of the set of the set of the set of the set of the admin.cgi index.cgi conf.pl folder.pl form.cgi ■フォルダ □ファイル 説明  $\log$  and  $\log$ a image a set of the set of the set of the set of the set of the set of the set of the set of the set of the set of the set of the set of the set of the set of the set of the set of the set of the set of the set of the set ■ cgi 各種CGIプログラムの格納フォルダ j yusi n

http://www.cgi-sample.com/cgi-bin/jyusin/cgi/setup.cgi

http://www.cgi-sample.com/cgi-bin/jyusin/index.cgi

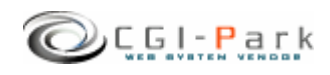

**Ver1.4** 

ここの びゅしんめいじん

**Ver1.4** 

COLORED CODO DO DO DO DO

 $\sqrt{ }$ 

受信名人

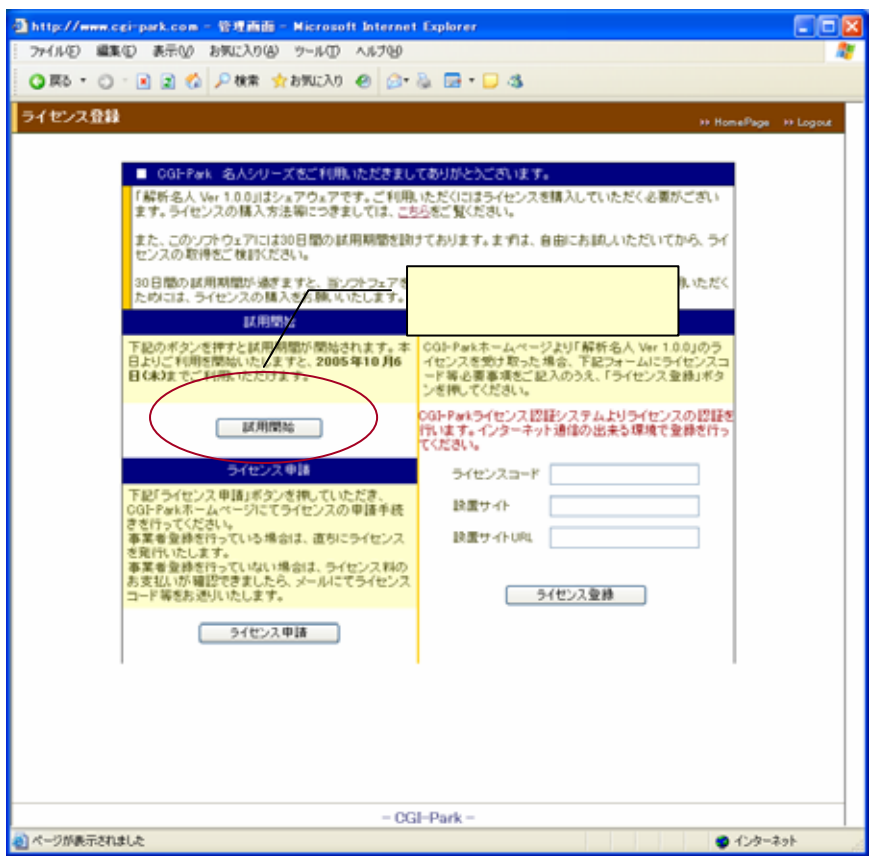

n

 $30$ 

 $30$ 

 $URL$ 

 $SSL$ 

 $SSL$ 

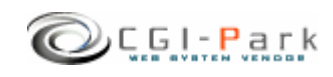

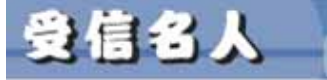

 $\sqrt{2\pi}$ 

 $F - D - F$ 

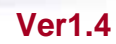

COLORED CODO DO DO DO DO

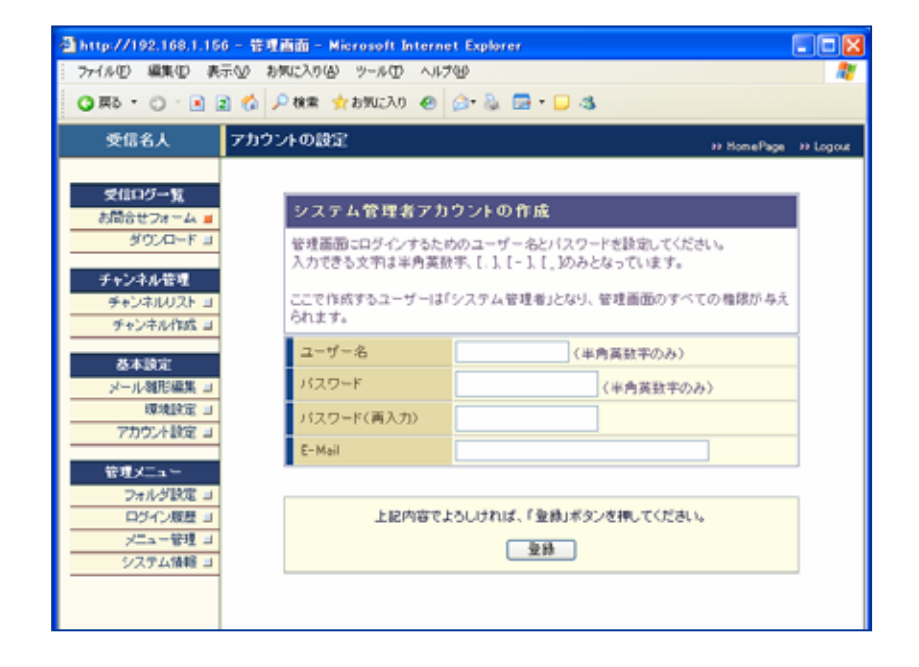

41 - C 61

 $HP$ 

E-mail

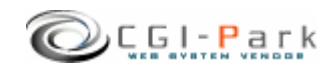

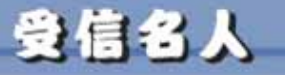

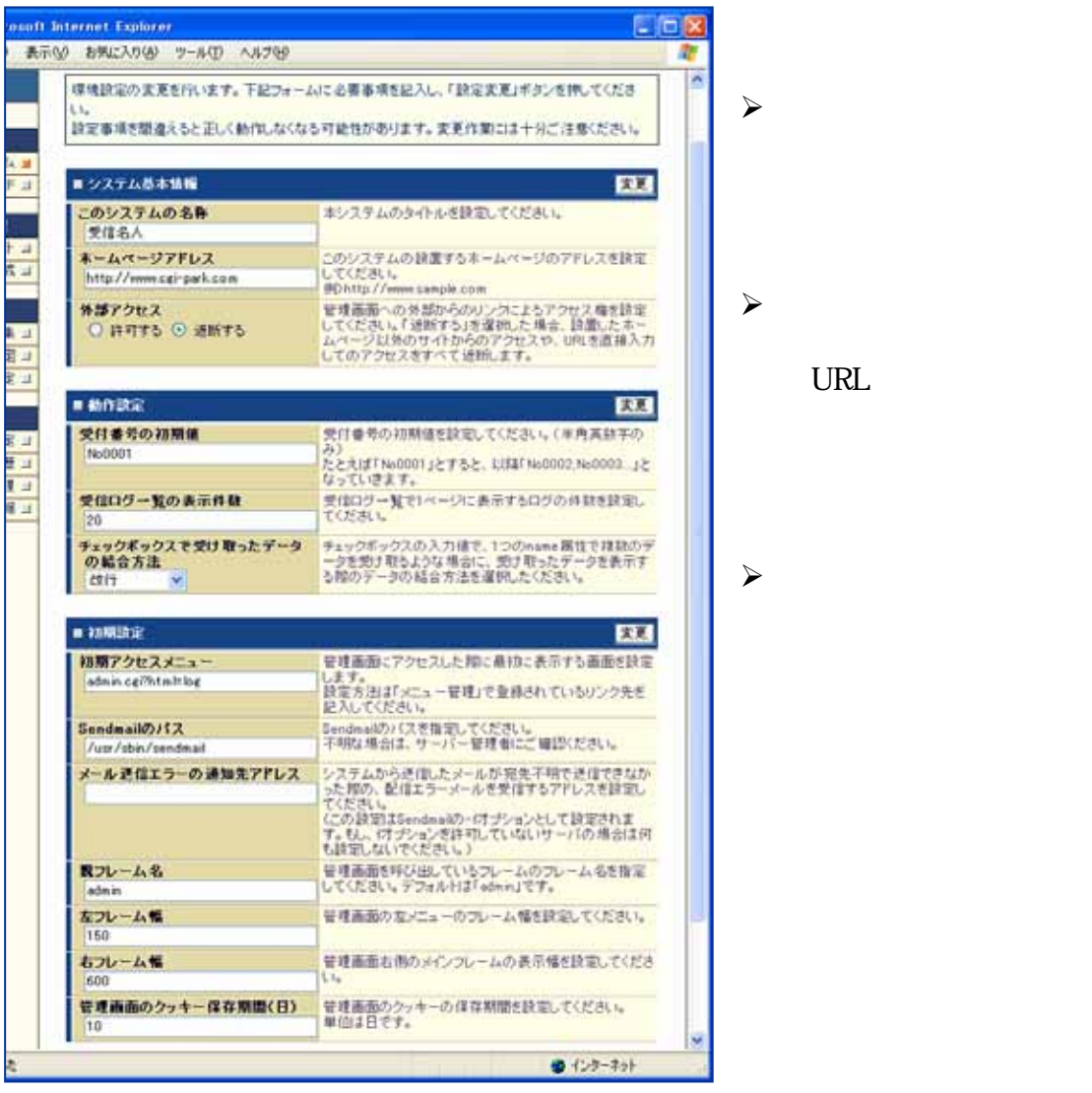

URL

**URL** 

**Ver1.4** 

COLEAN CODDOOCN

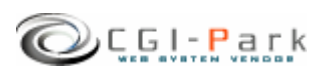

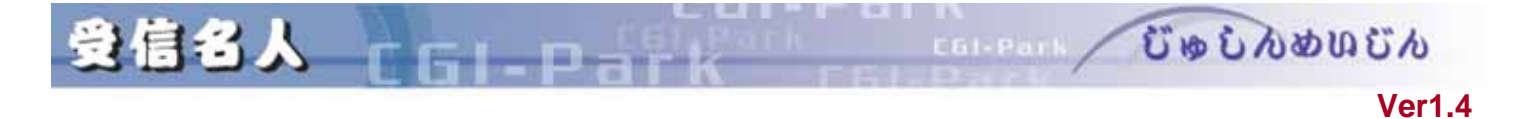

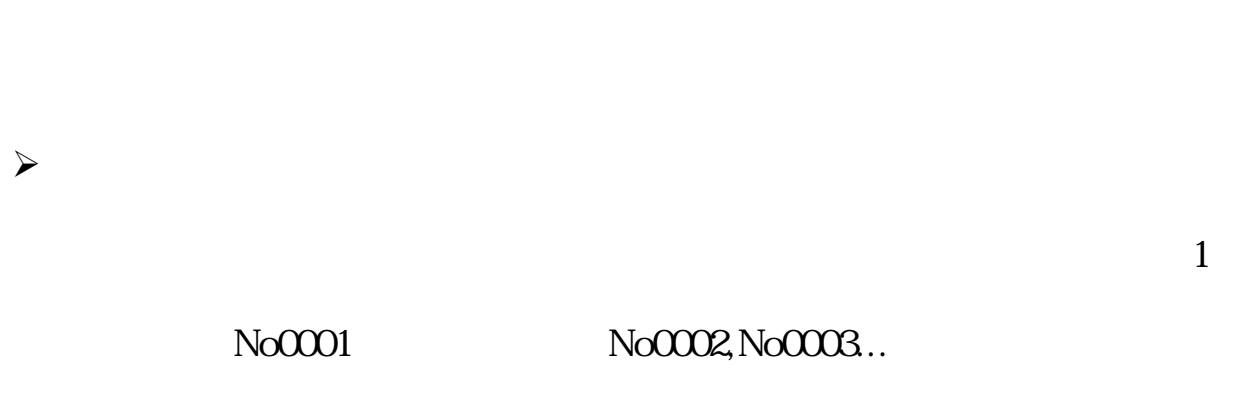

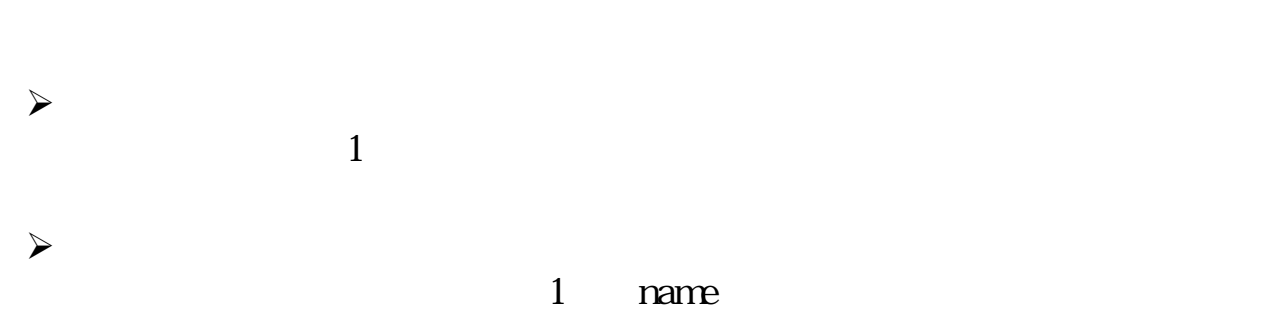

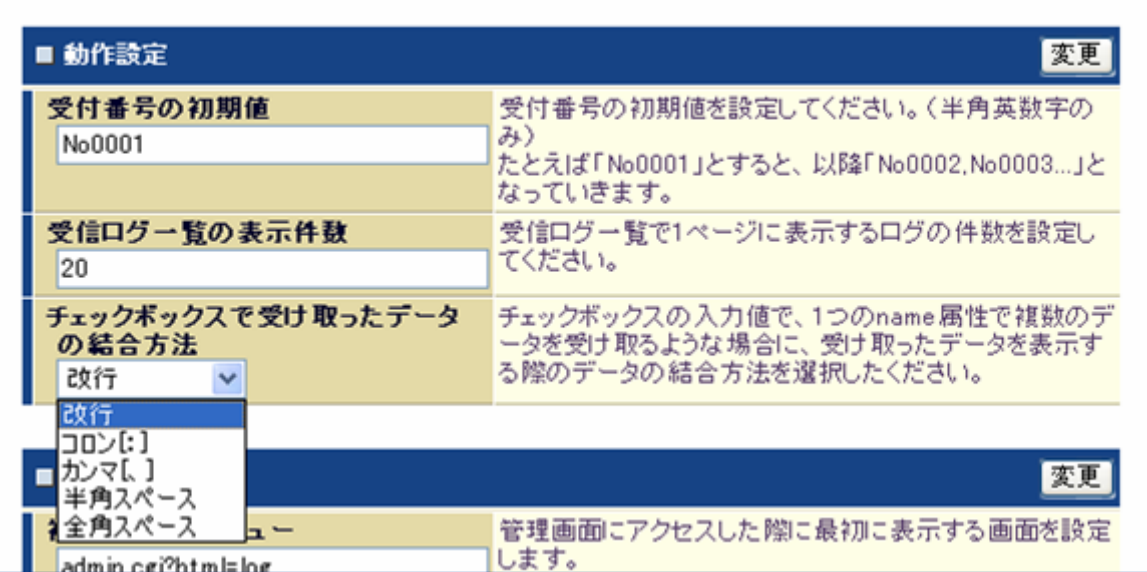

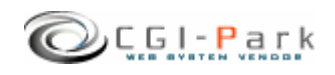

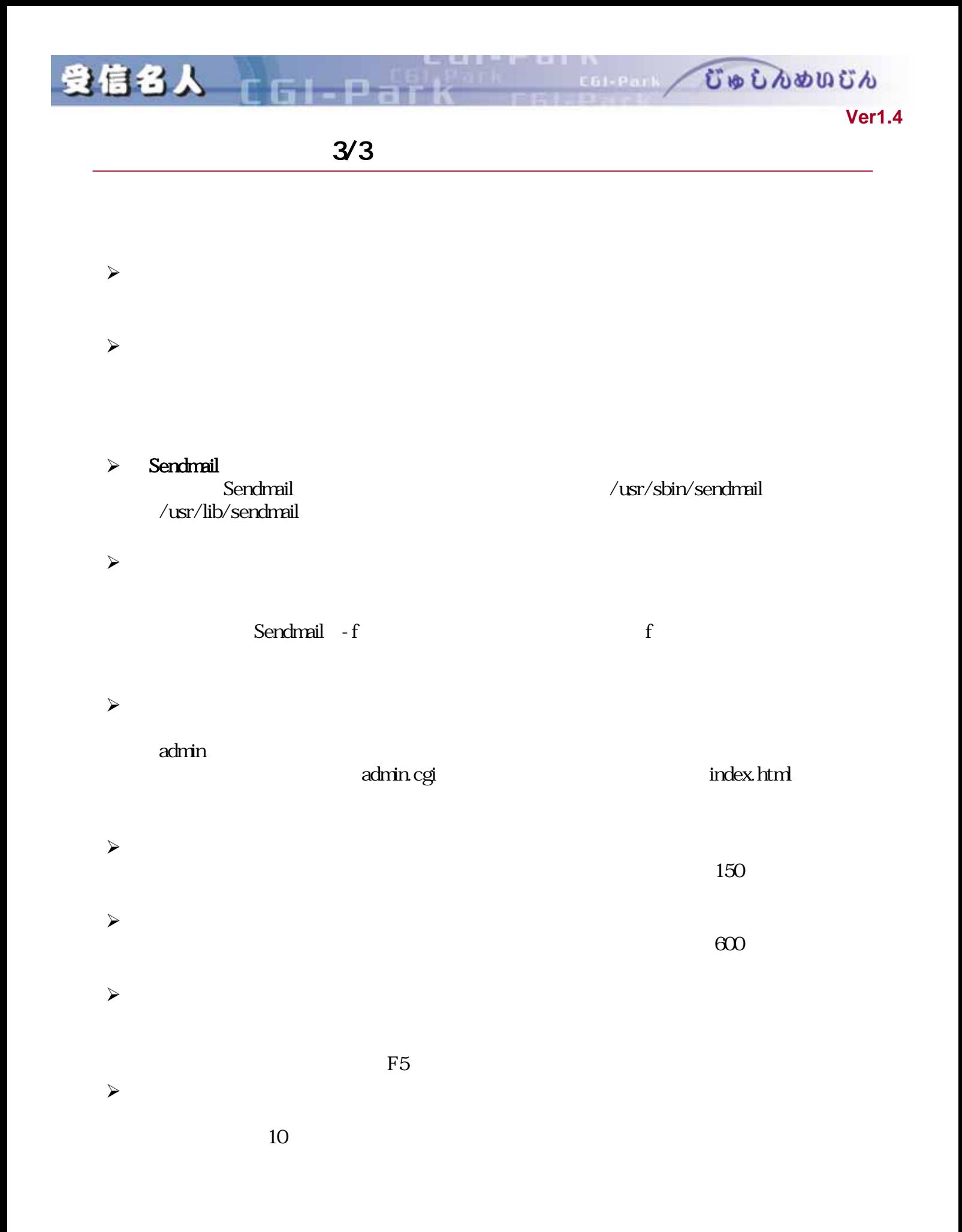

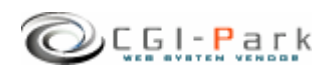

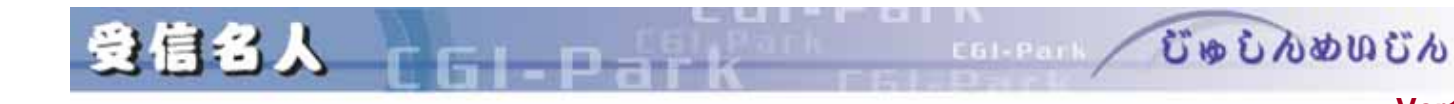

**WEB** 

### **Ver1.4**

 $1/2$ 

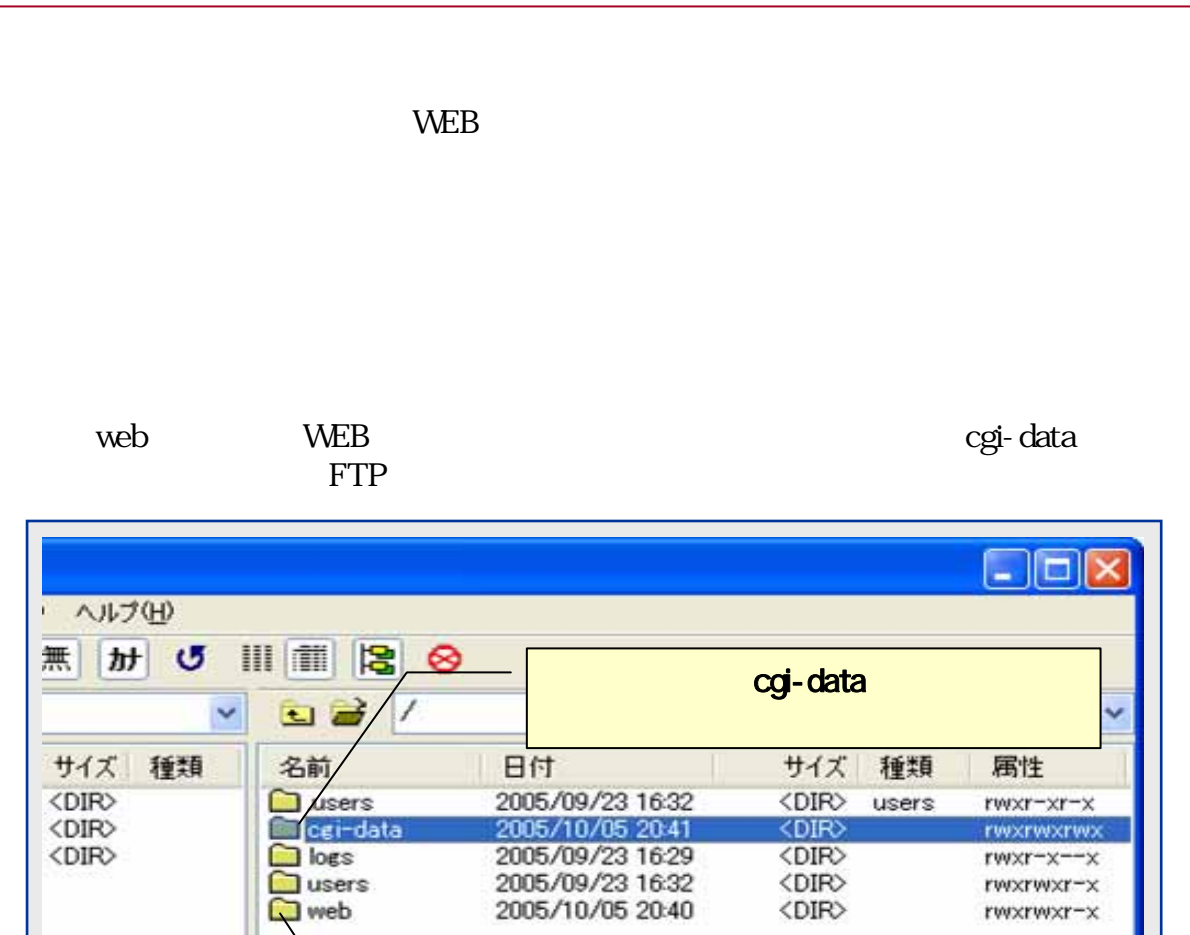

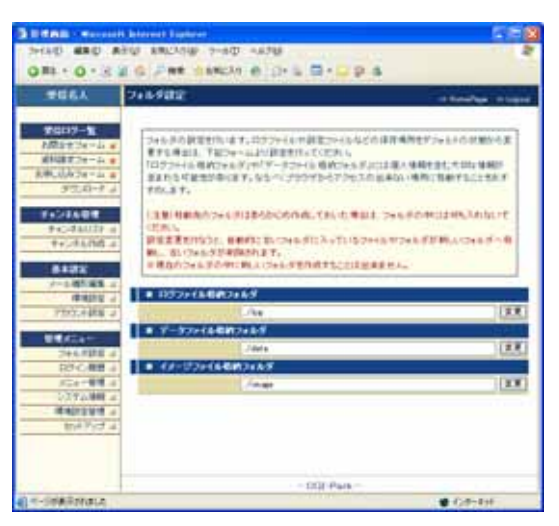

CSS

public\_html

Copyright (c) 2005. MilleniaNet. All rights reserved. **18**

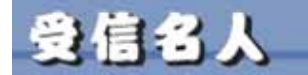

/web/cgi-bin/jyusin/ CGI /web/cgi-bin/jyusin/cgi/admin.cgi

/cgi-data

jyusin\_log

[ /web/cgi-data/jyusin/log ]

[/cgi-dta/jyusin\_log/ ]

[../../../../cgi-data/jyusin\_log]

/web/cgi-

COLORED CONDUCTO

**Ver1.4** 

bin/jyusin/log/ / cgidata/jyusin\_log/

jyusin\_log

[jyusin\_log] [cgi-data]

/web/cgi-bin/jyusin/log/

移動後 /web/cgi-bin/jyusin/log/new\_log/

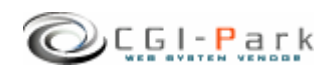

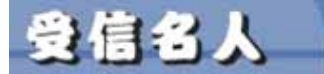

 $\sqrt{ }$ 

n

 $\lambda$ 

 $\sim$ 

# $1/2$

COLEAN CODDOOCN

**Ver1.4** 

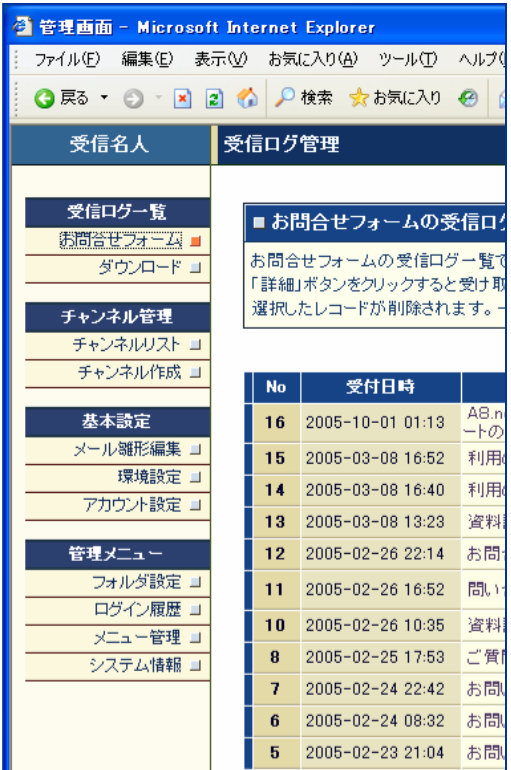

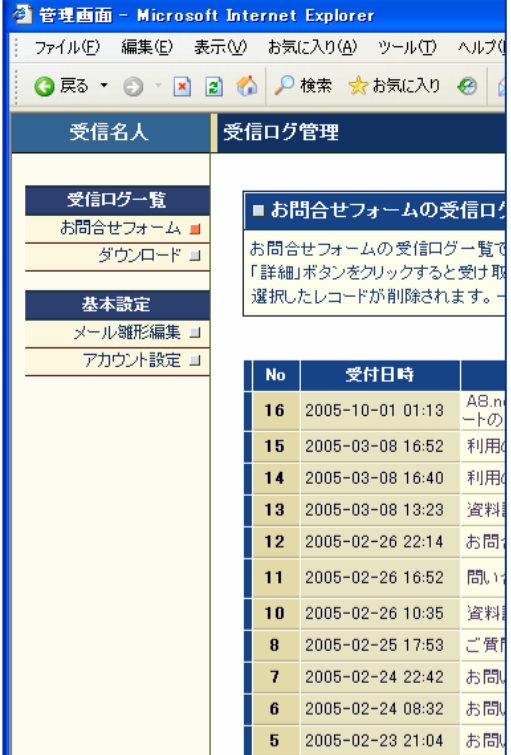

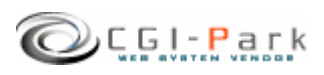

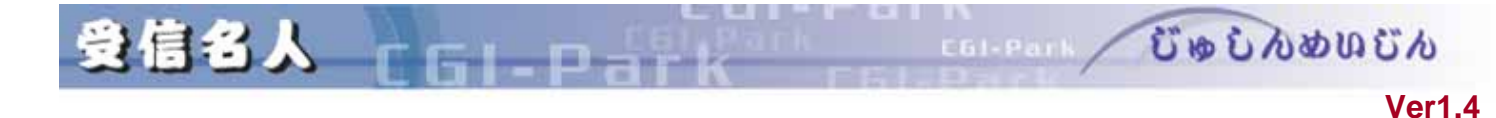

 $\sqrt{ }$ 

 $2/2$ 

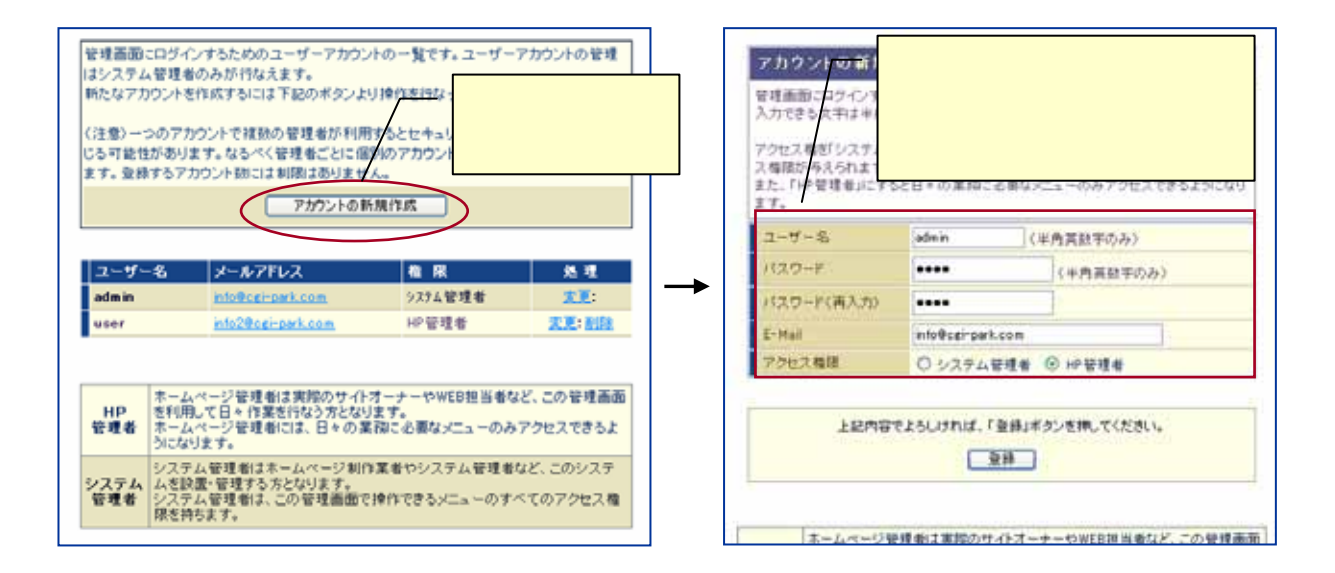

E-mail

 $HP$ 

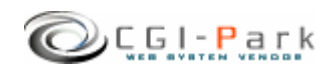

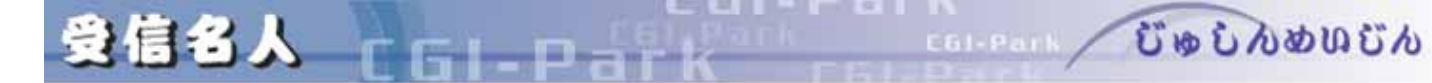

**Ver1.4** 

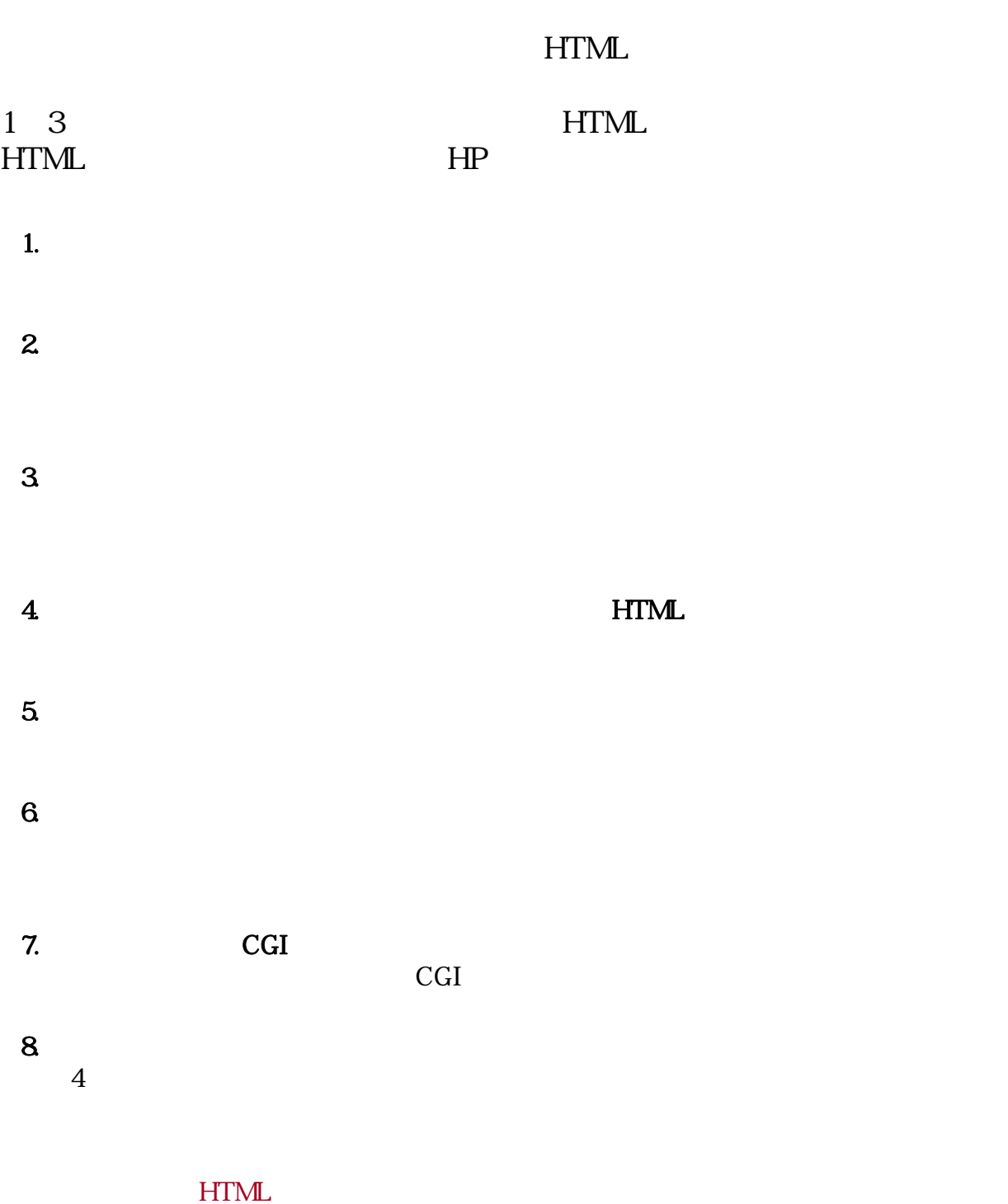

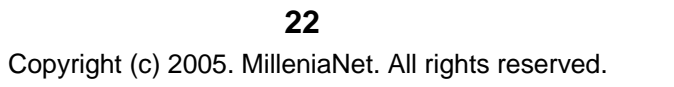

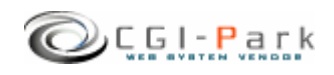

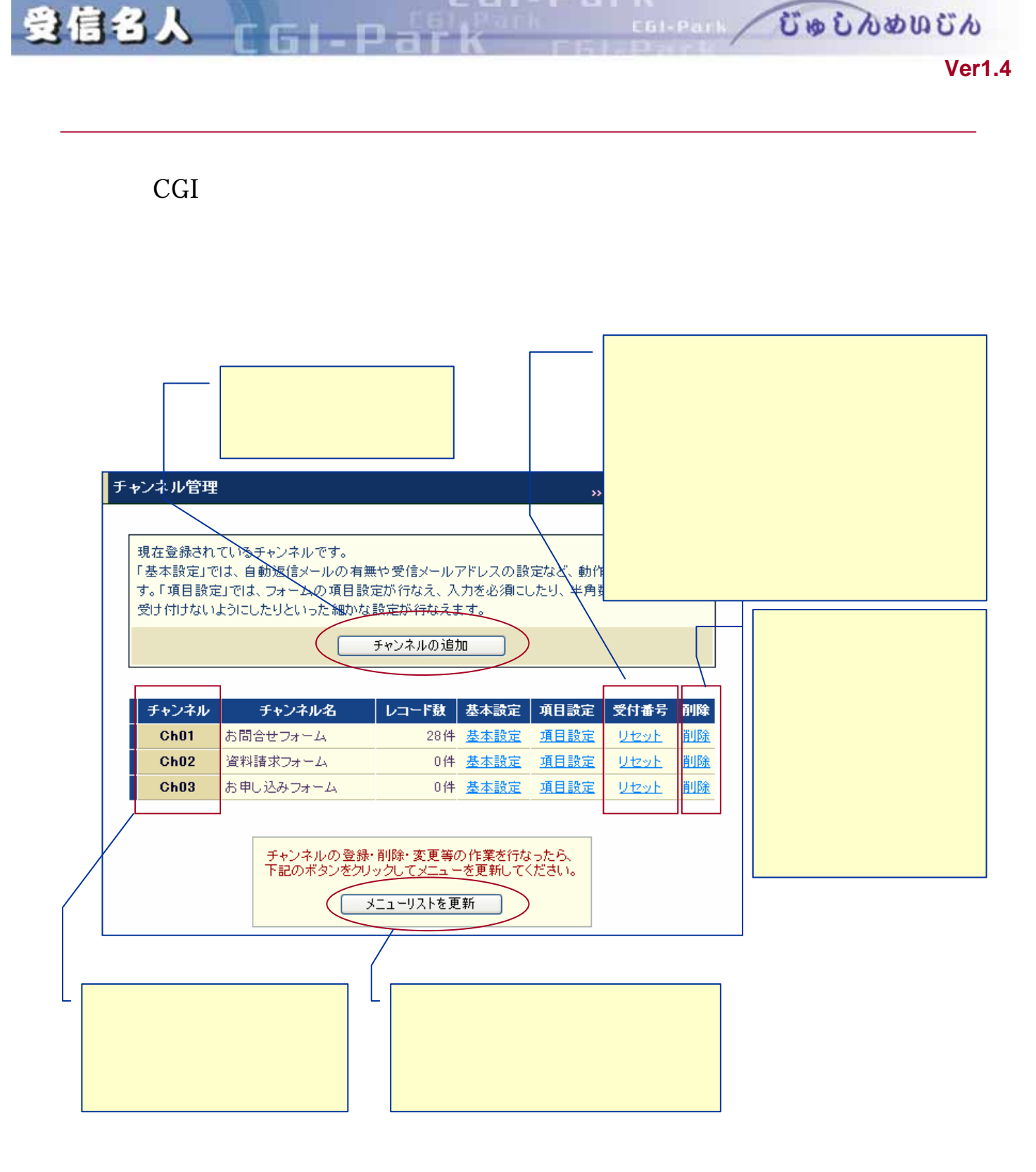

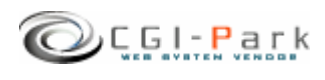

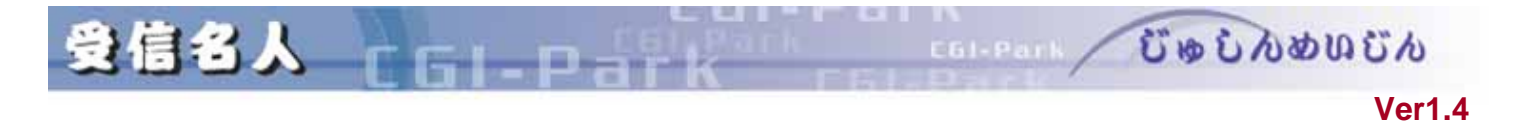

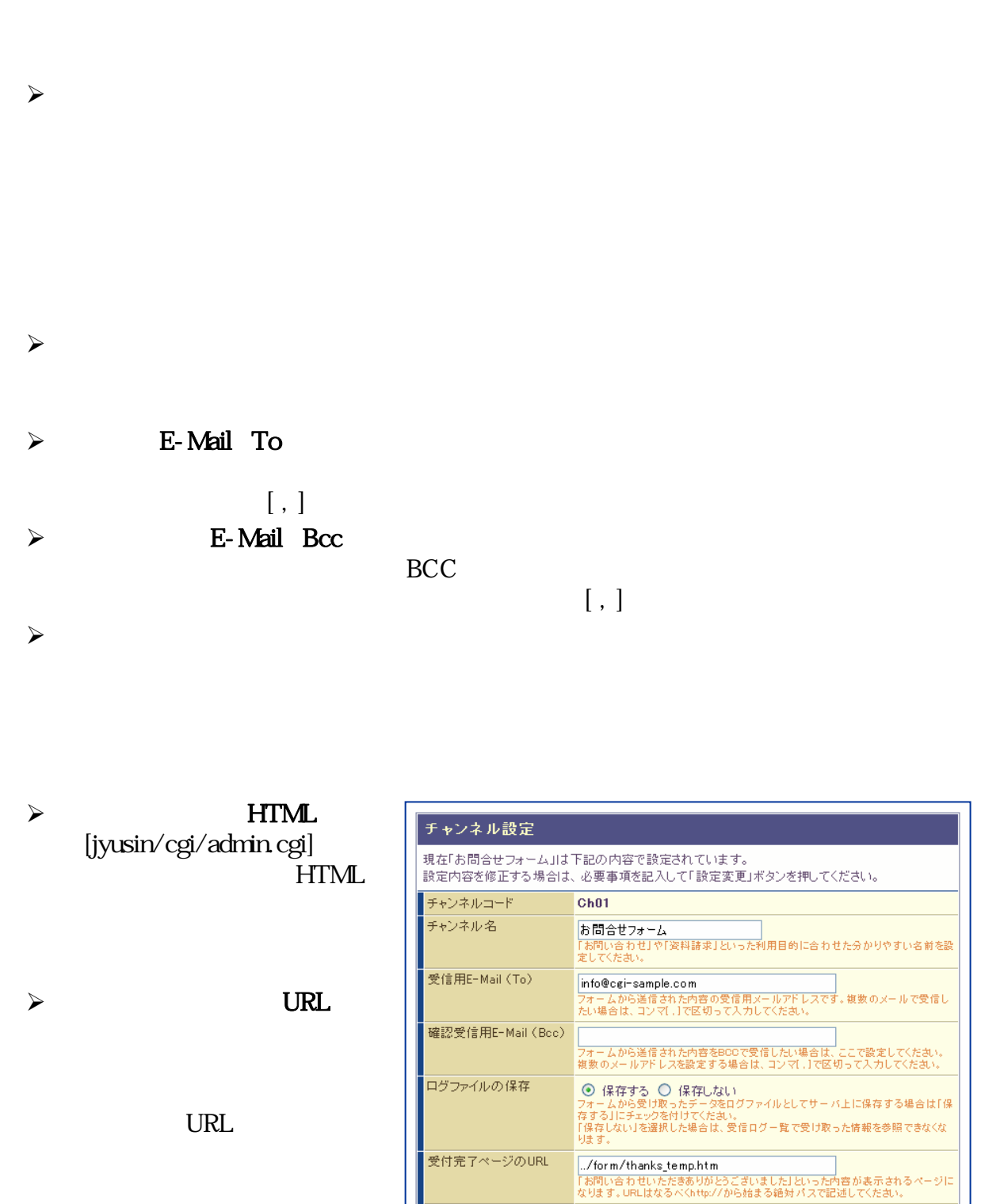

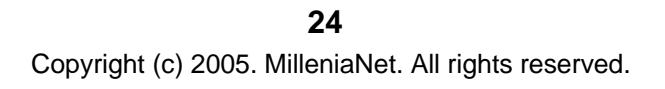

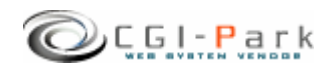

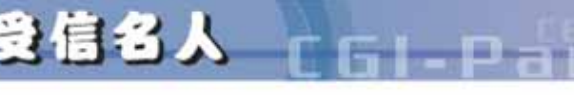

**Ver1.4** 

 $\sim$ 

 $HTML$ ートTML<br>|iyusin/cgi/admin.cgi|  $\mathbb{H}$ TML

../form/check\_temp.htm

 $HTML$ 

COLORED CODOOD CO

 $\prec$ 

 $\sim$ 

**FROM** 

 $\prec$ 

E-MAIL

 $\mathbb{E}\text{-}\mathsf{MAIL}$ 

■入力内容の確認 フォームで入力した内容を一度確認画面で確認してから送信するようにするには「確認画面の表示」で<br>「する」を選択し、確認画面用のHTMLファイルを指定してください。確認画面用のHTMLを指定しない場 ・・。<br>- 合はシステム標準の確認画面を表示します。<br>- ただし、確認画面を表示しないを選択した場合でも、入力内容にエラーがあれば、確認画面でエラー内 - 2000年 - 1918年11月17日 - 1920年12月23日 - 1920年12月23日 - 1920年12月23日 - 1920年12月23日 - 1920年12月23日 - 1920年1  $+$ .  $HP$ 確認画面表示 ⊙ する ○ しない 確認画面用HTML .../form/check\_temp.htm<br>|cei/admin.cei|から見た相対パスを記述してください。<br>システム機準の確認画面用HTMLは「../form/check\_temp.htm」になります。 エラーメッセージ ○ 日本語 ◎ 英語 ■自動返信メール ー<br>フォームに記入したユーザーに対して、確認のための自動返信メールを送信する場合は、「自動返信メ<br>ールの送信」を「する」に選択してください。その際、送信元のメールアドレス(FROM)とその差出人名を チェックを外すと、そのHP管理者は、 **設定してください。** 設定してくたさい。<br>※自動返信メールを利用するには、フォームの入力項目に「E-MAIL」の項目を作成する必要がありま<br>す。「E-MAIL」項目がない場合は、自動返信メールは送信されません。 自動返信メールの送信 ⊙する ○ しない 送信元アドレス info@sample.com 差出人名 」<br>G主意)差出人名で「一」が含まれていると、まれに正し〈メールが送信されないことがあ ■受信ログへのアクセス権限 「お問合せフォーム」で受信したログデータを参照したりダウンロードを行うことが出来るユーザーを選択 してください。 許可 | ユーザー名 (権限) admin (システム管理者) user (HP管理者)  $\blacksquare$ 

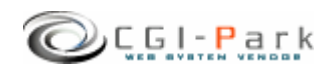

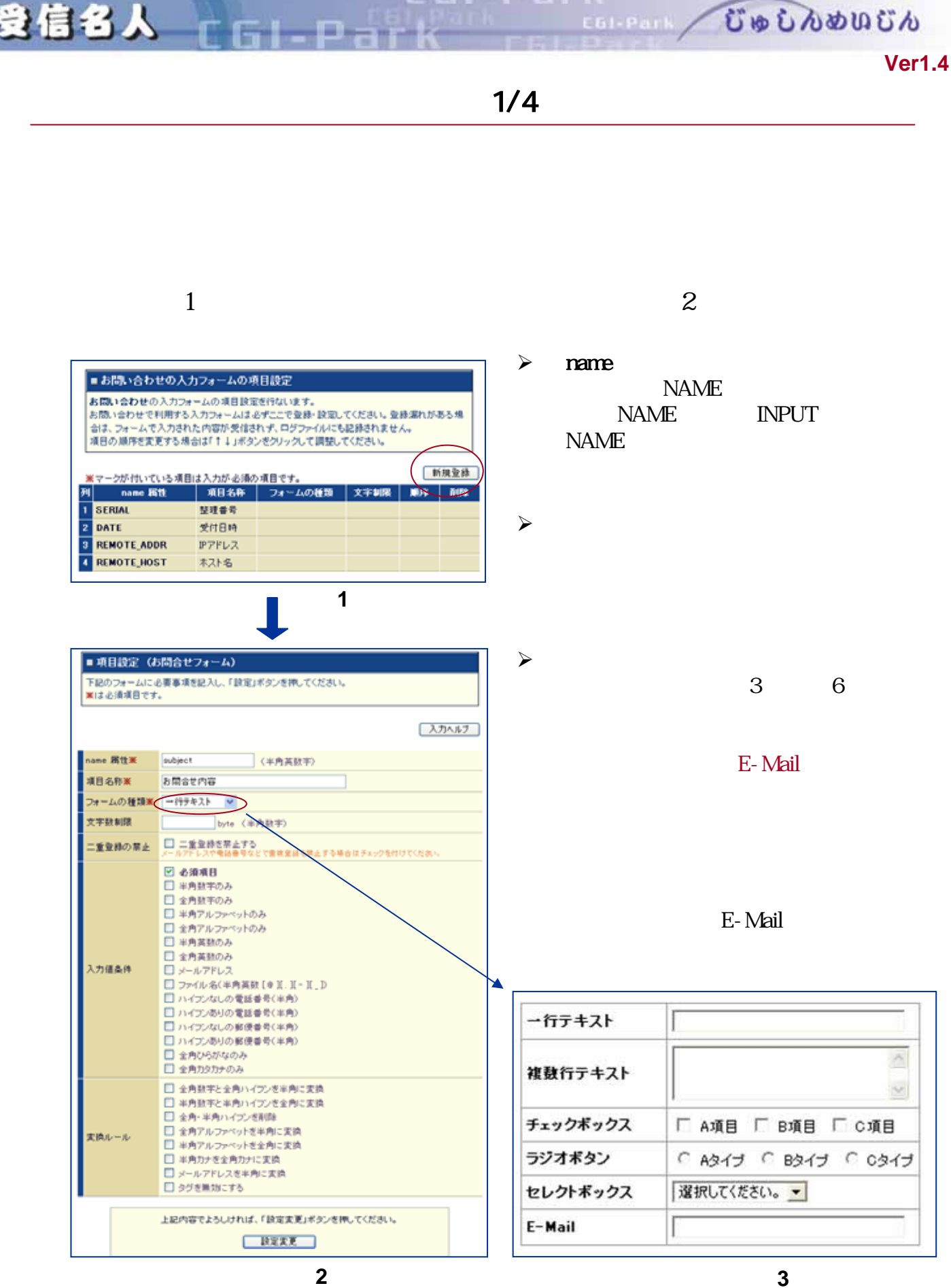

図**3**:フォームの種類

 $Q$ CGI-Park

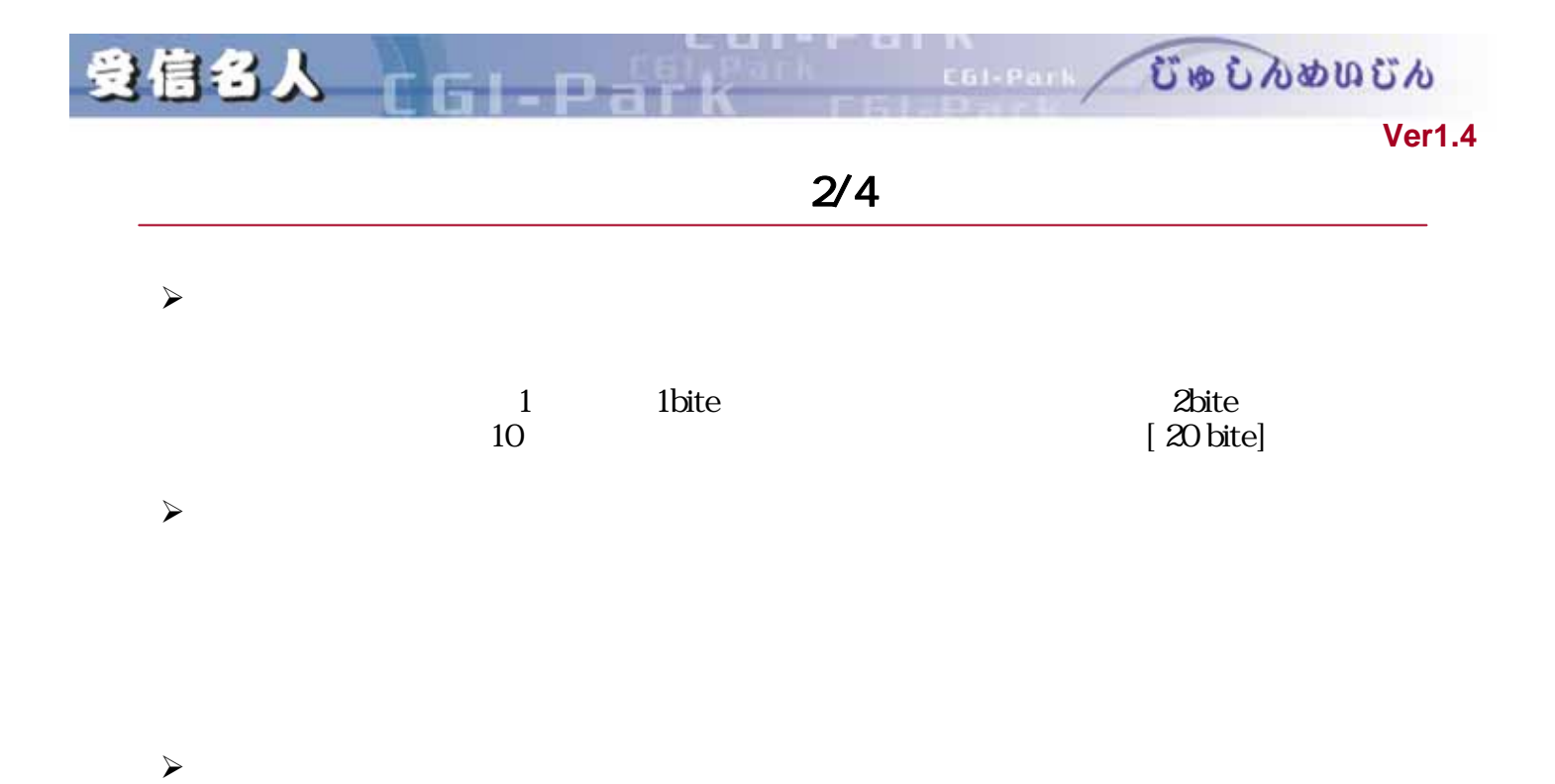

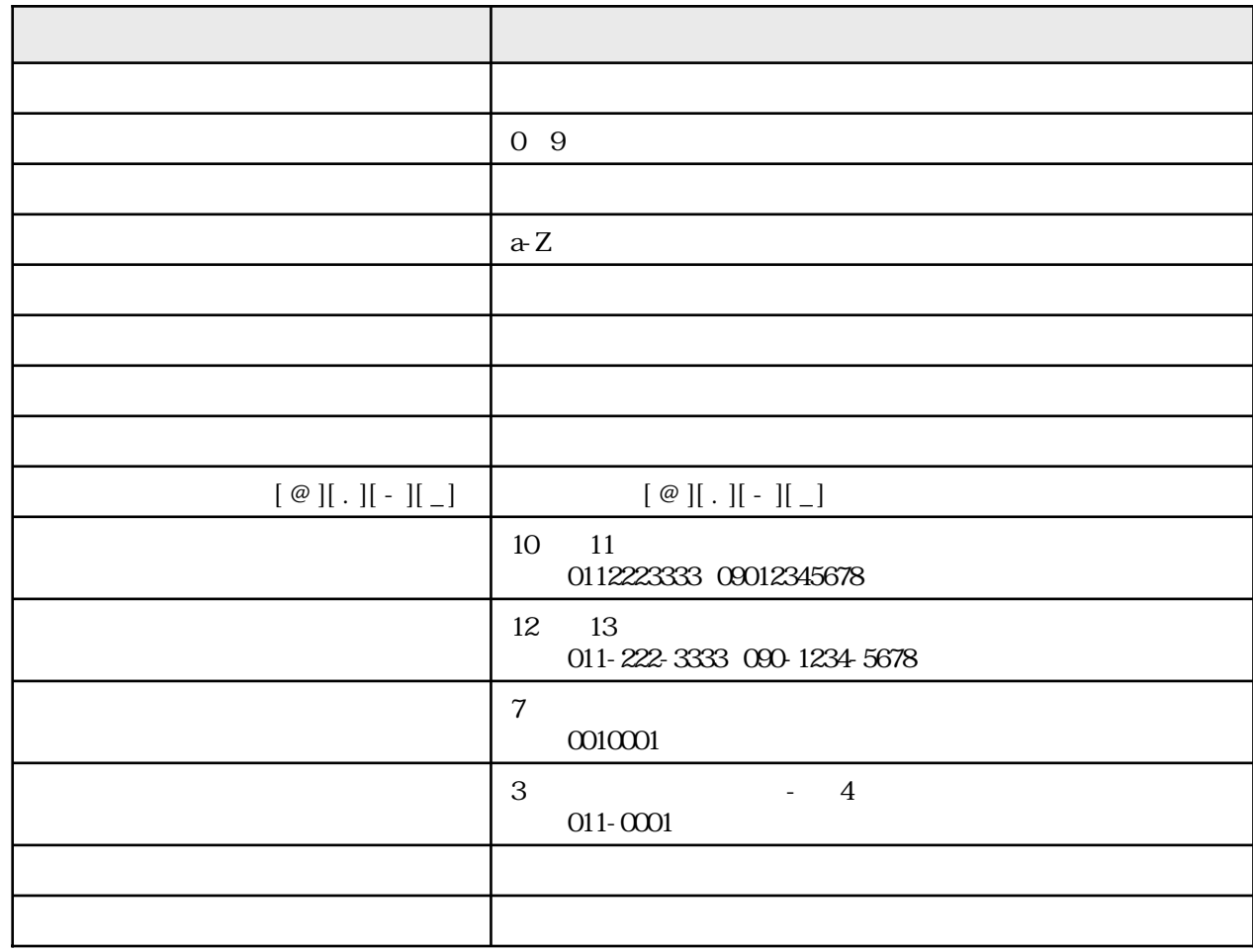

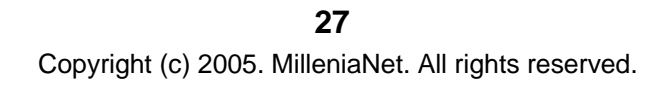

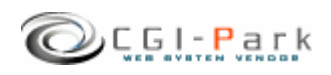

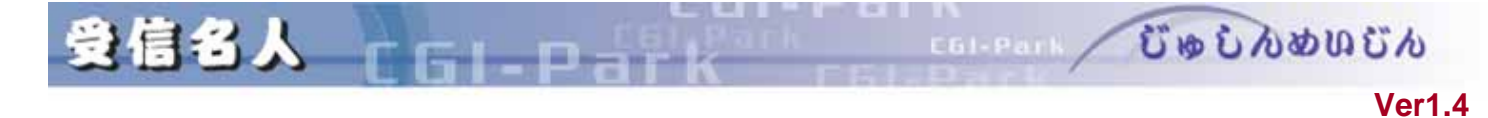

#### $\lambda$

 $\gamma$ 

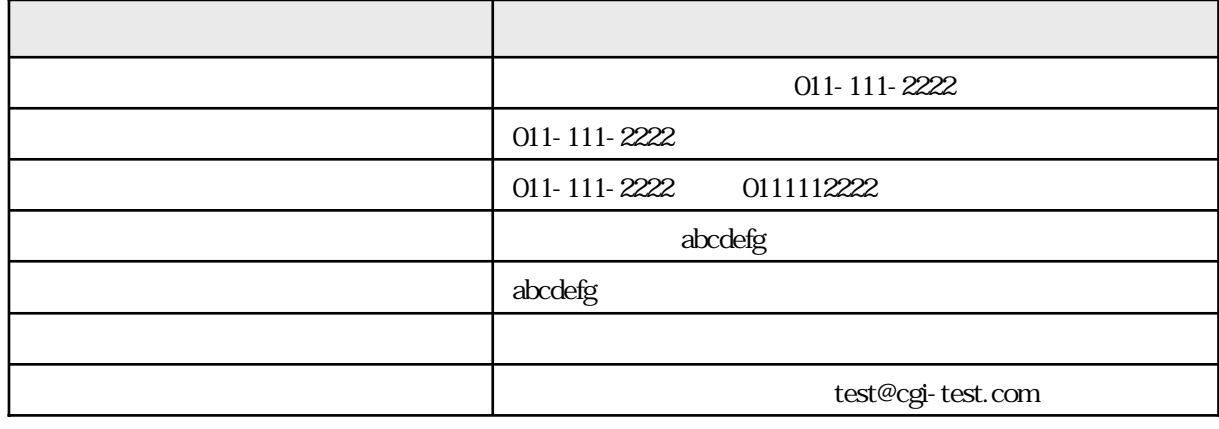

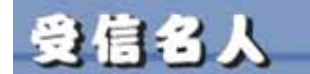

C61-Park

 $\bullet$  $\overline{\phantom{a}}$ 

#### チャンネル管理 (項目設定)

>> HomePage >> Logout

#### ■お問合せフォームの入力フォームの項目設定

m

お問合せフォームの入力フォームの項目設定を行ないます。 お問合せフォームで利用する入力フォームは必ずここで登録・設定してください。登録漏れがある場合 は、フォームで入力された内容が受信されず、ログファイルにも記録されません。 項目の順序を変更する場合は「↑↓」ボタンをクリックして調整してください。

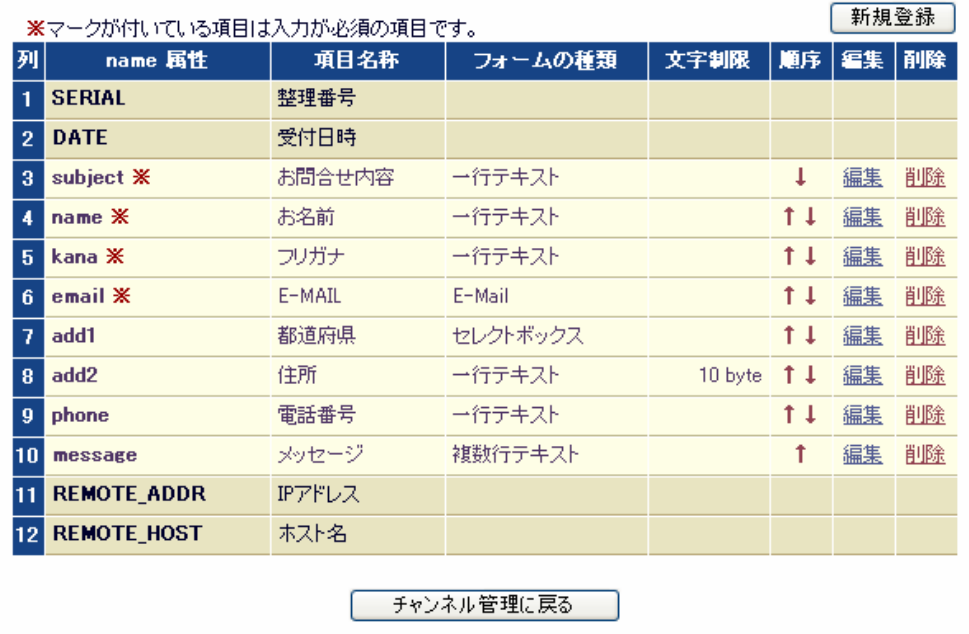

**Ver1.4** 

むゅしんめいじん

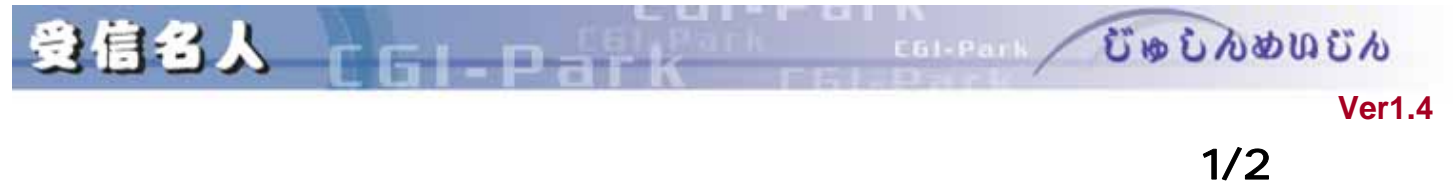

 $[$   $]$ 

業を行なってください。個別に設定されたメール雛形は[オリジナル]と表示さ

 $\lambda$ 

 $\sim$ 

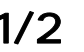

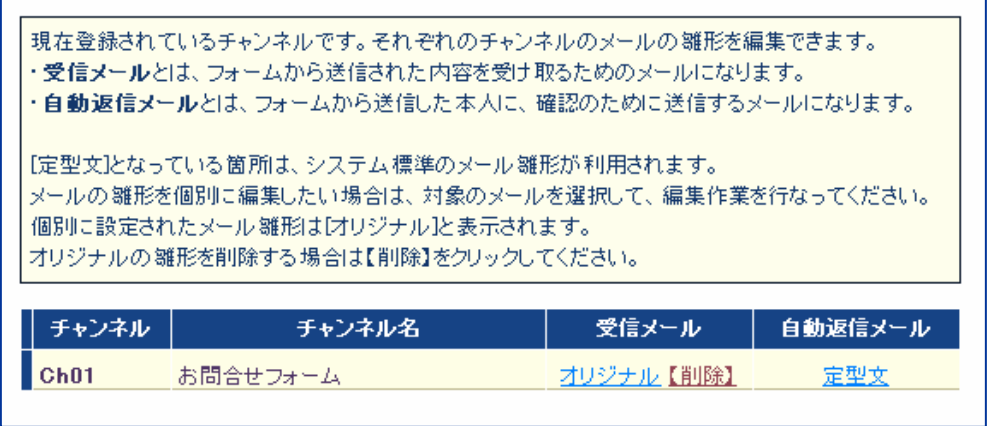

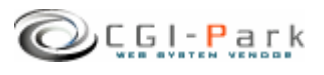

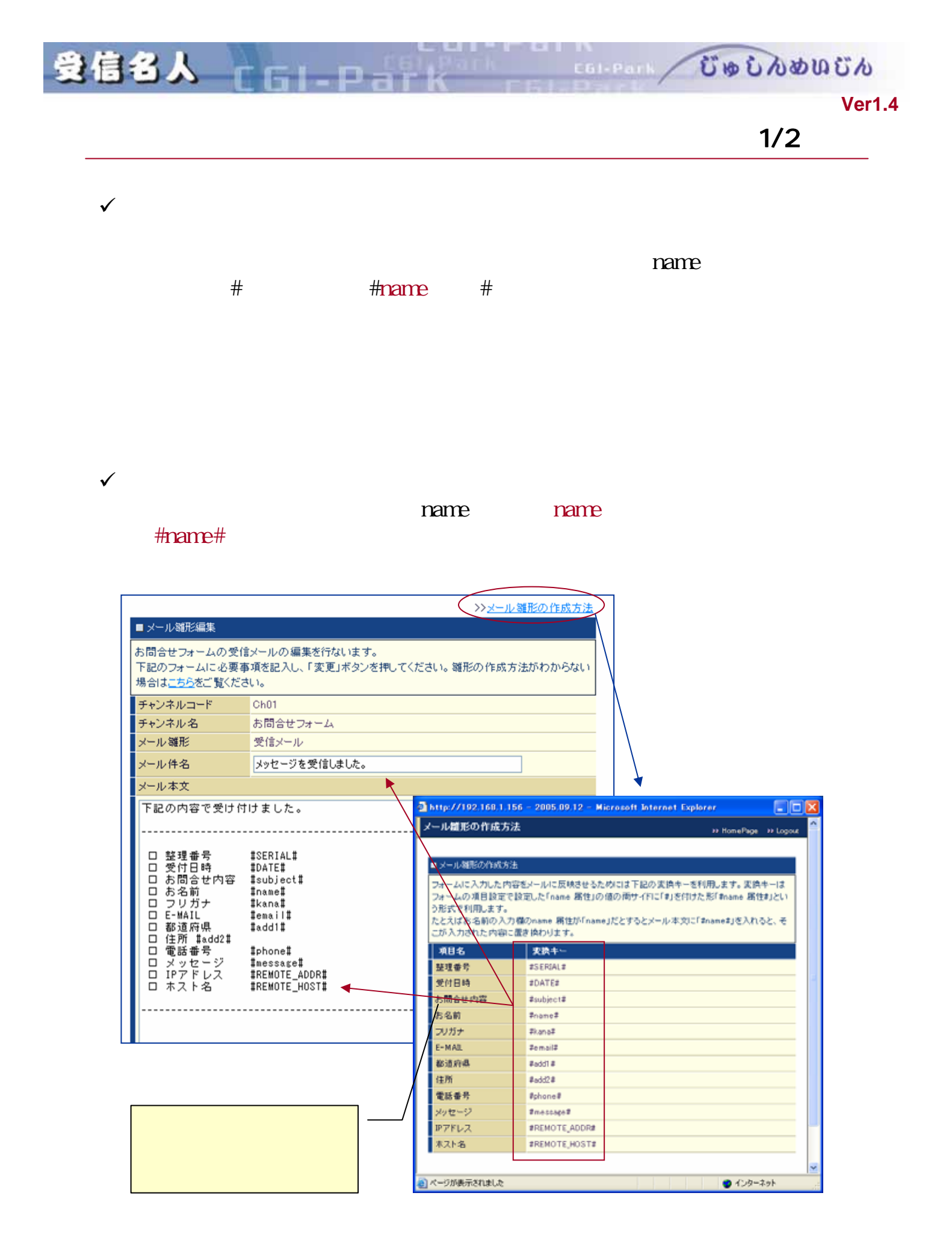

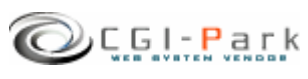

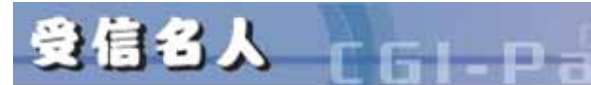

COLEAN CODDOOCN

システム管理者マニュアル **Ver1.4**

# HTML

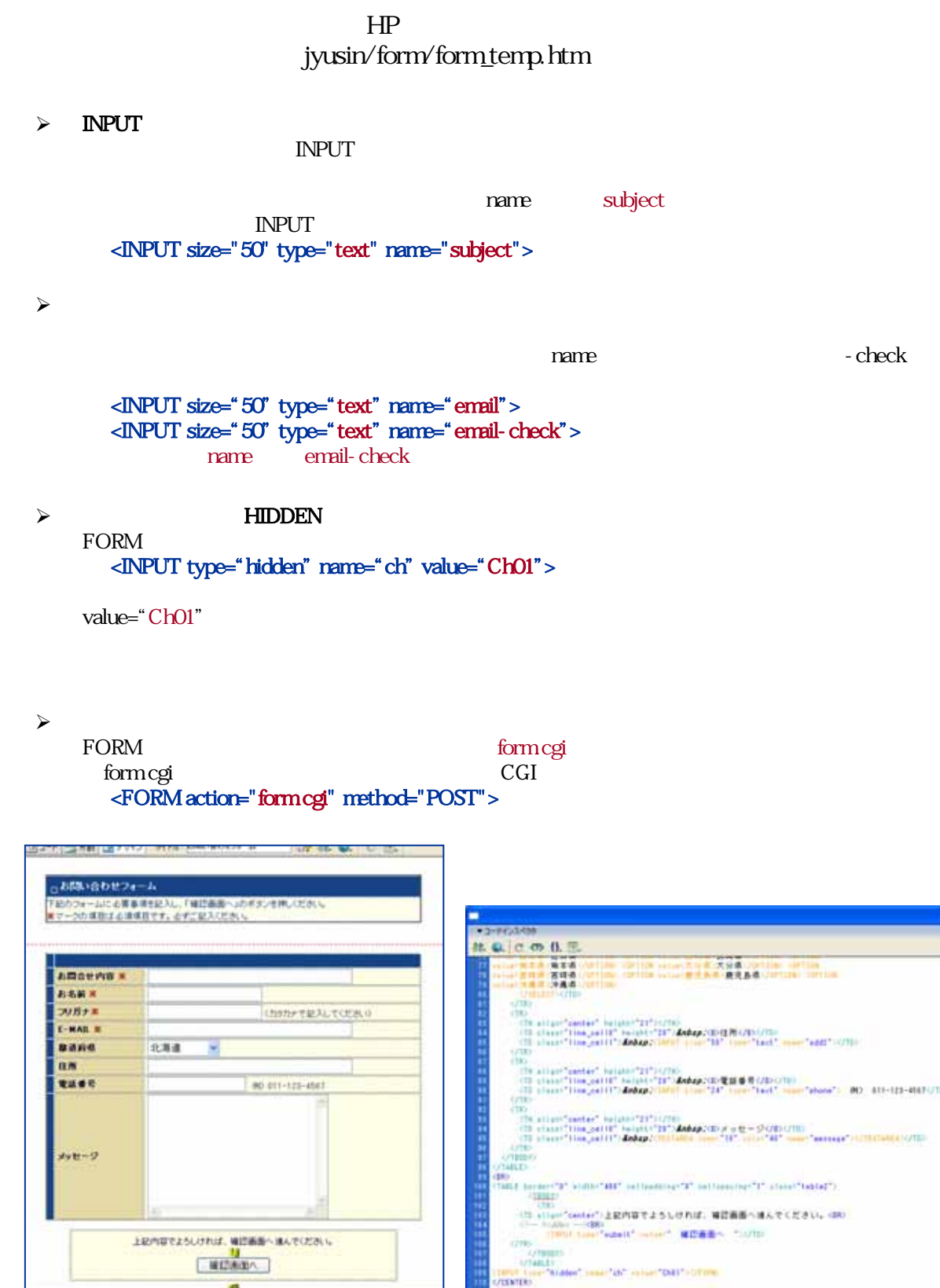

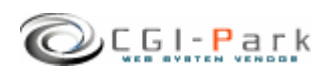

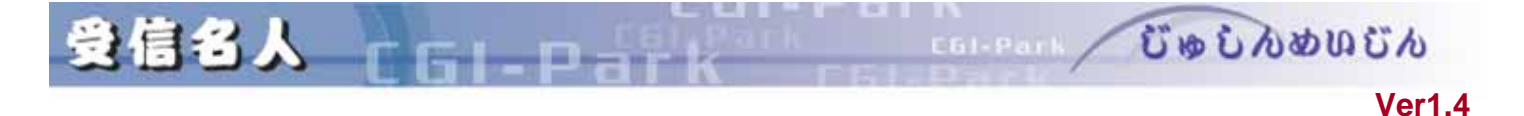

 $5-7.7.$ 

#### jyusin/form/check\_temp.htm 1

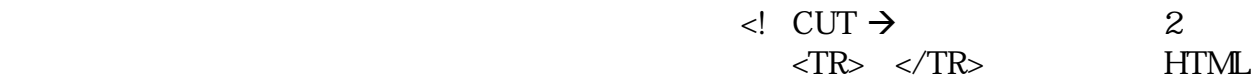

 $HTML$ 

 $\sim$  3000  $\sim$  3000  $\sim$  3000  $\sim$  3000  $\sim$  3000  $\sim$  3000  $\sim$  3000  $\sim$  3000  $\sim$ 

- ¾ #name#
- ¾ #value#
- ¾ #error#

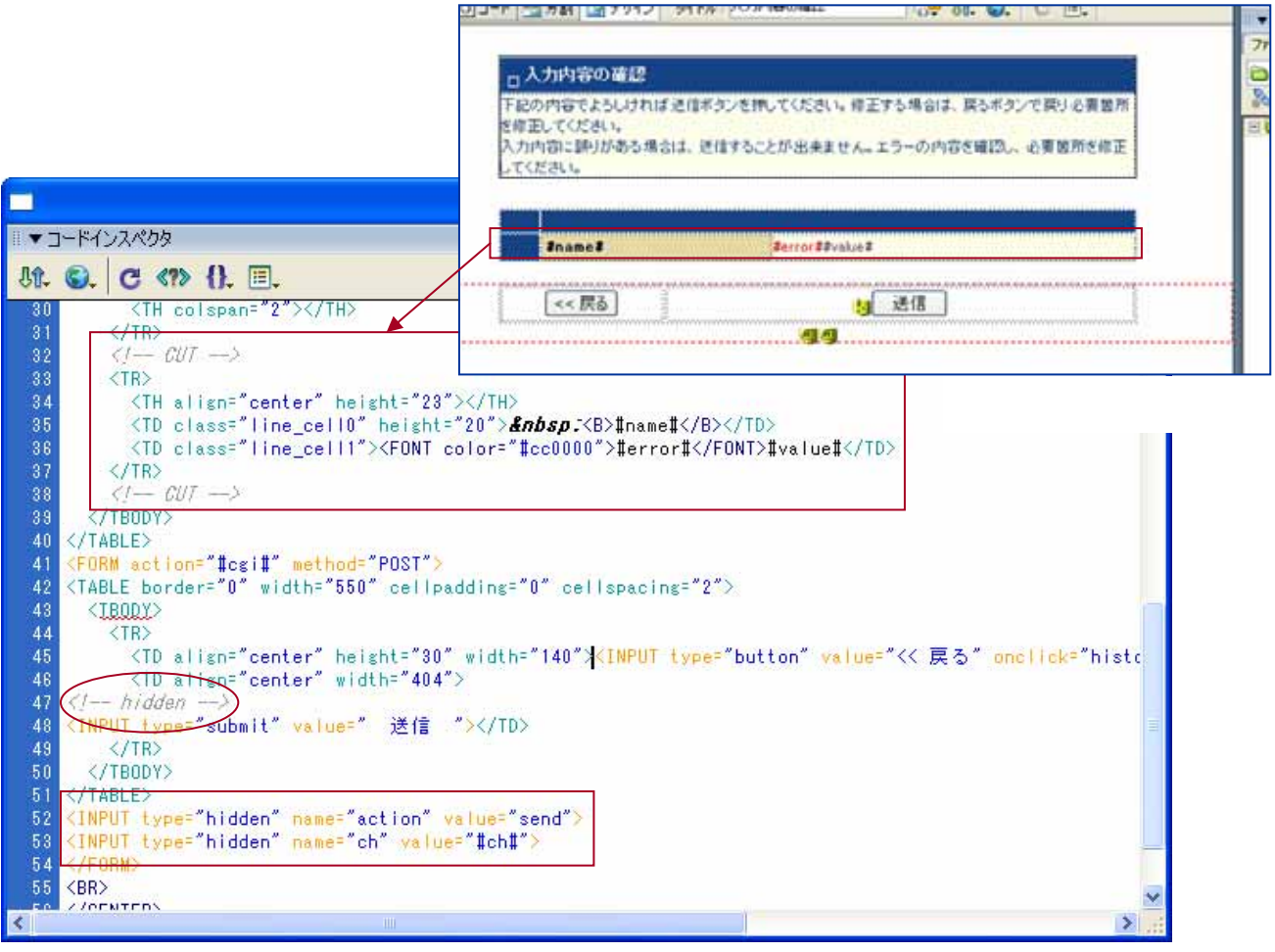

図2:**HTML**ソース

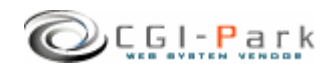

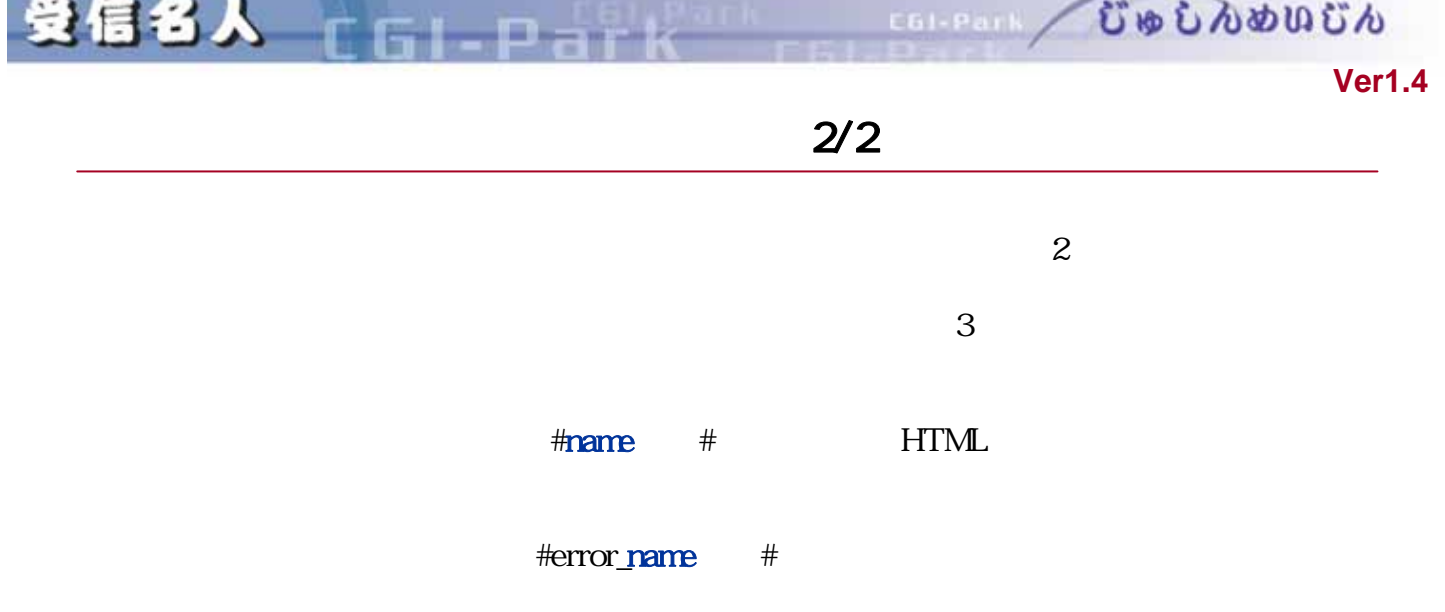

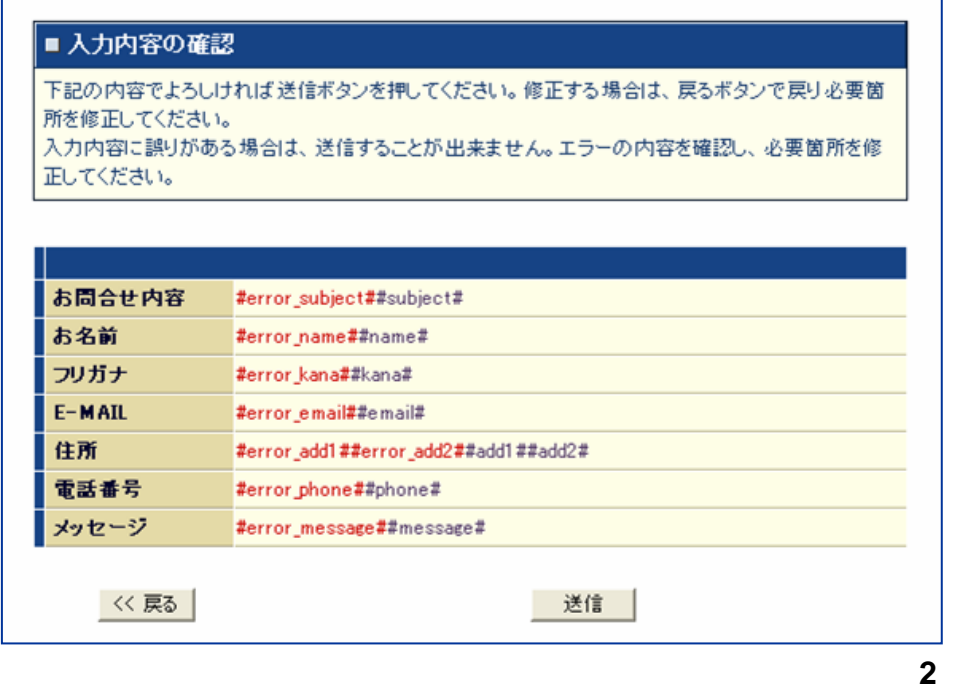

 $\leq$ FORM $\geq$ 

<!‒ hidden -->

**HIDDEN** 

<INPUT type="hidden" name="action" value="send"> <INPUT type="hidden" name="ch" value="#ch#">

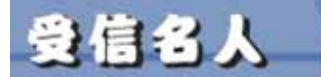

**COLORED CONDUCTO** 

**Ver1.4** 

## $HTML$

n

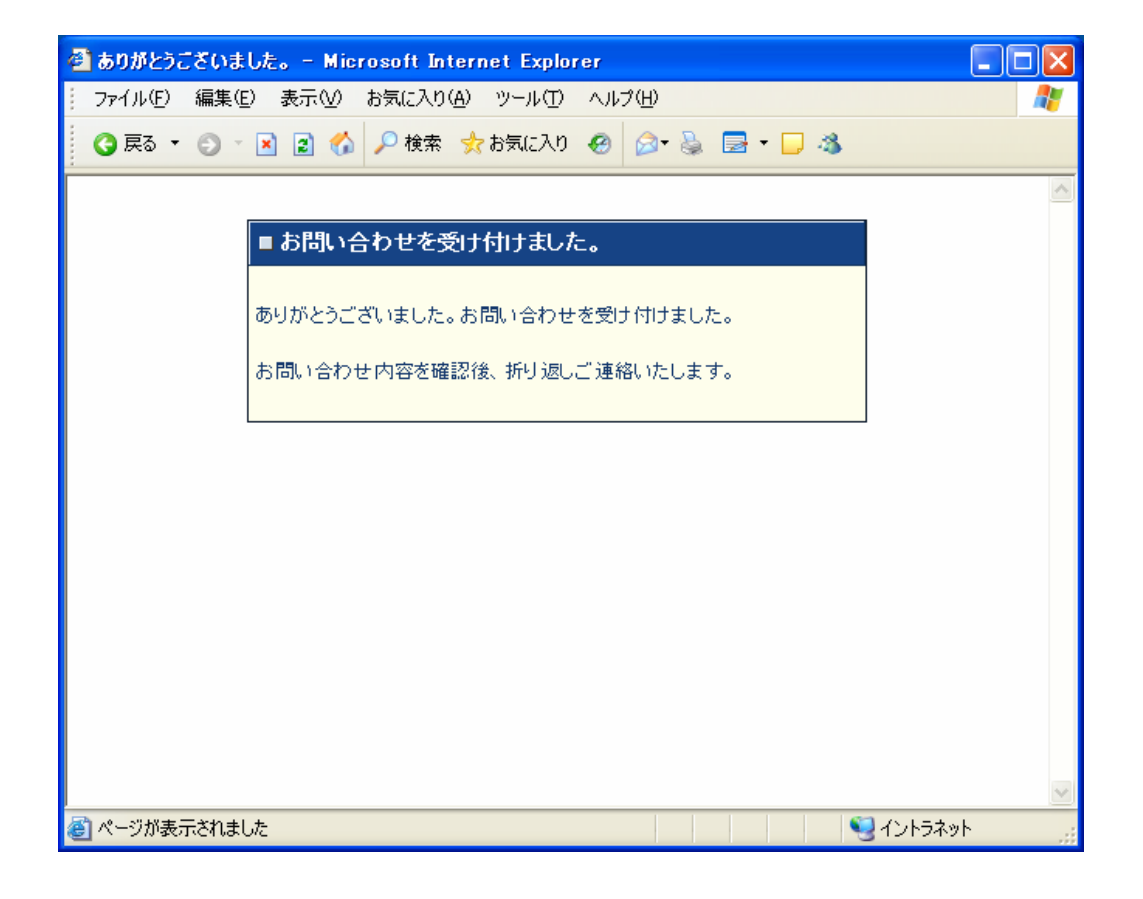

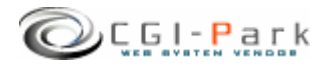

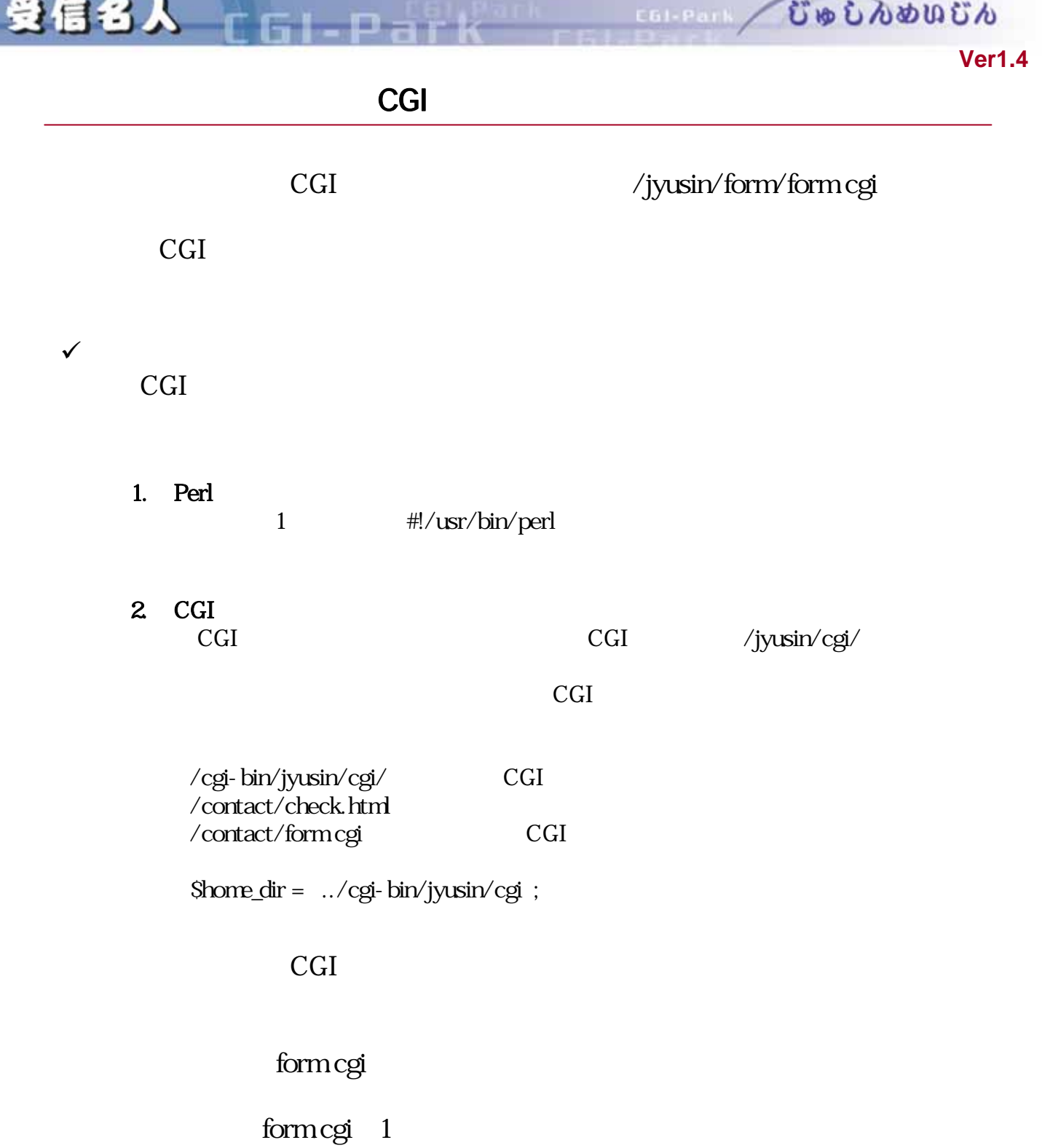

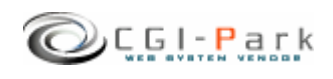

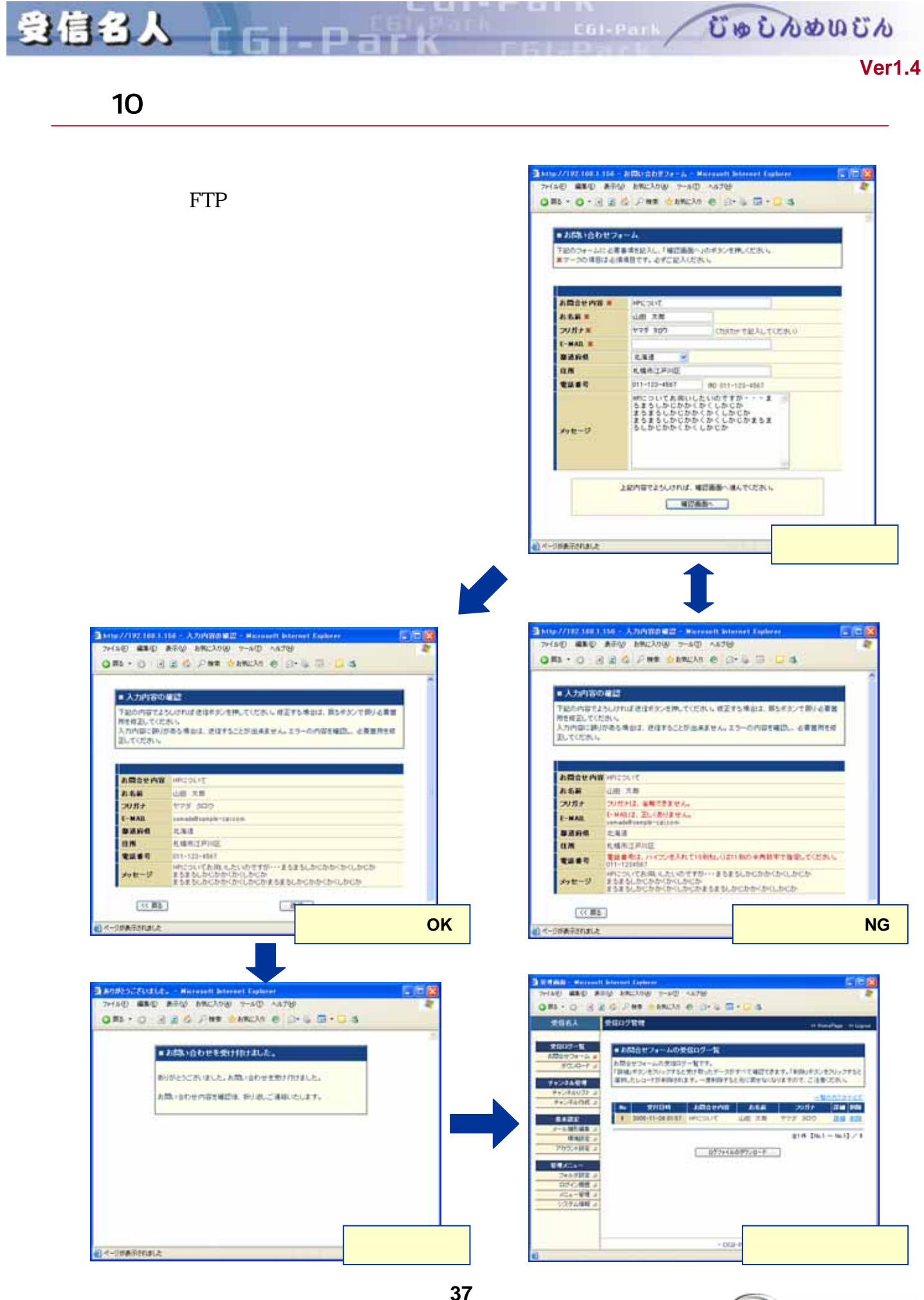

Copyright (c) 2005. MilleniaNet. All rights reserved.

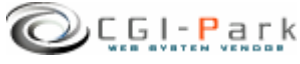

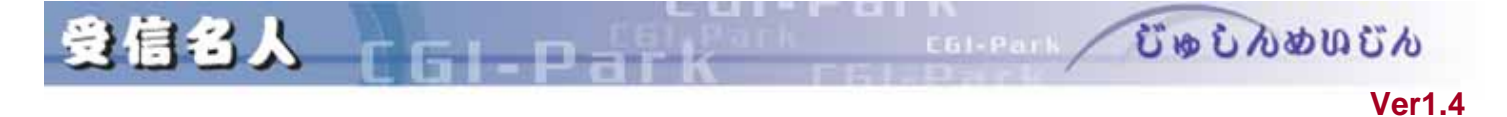

 $11.$   $1/2$ 

CGI-Park

#### $HTML$

#### そこで、以下の要領で入力フォームをCGIで生成するようにすれば、外部からの情報を受

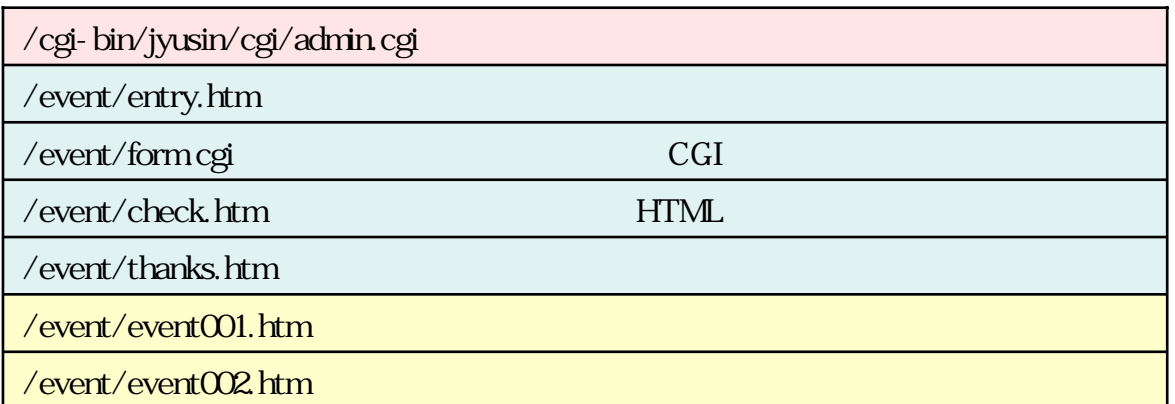

# $Chol$

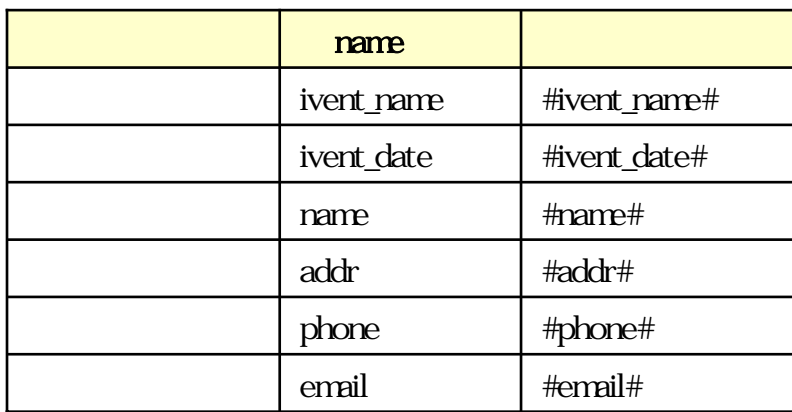

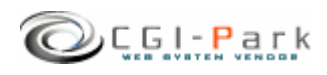

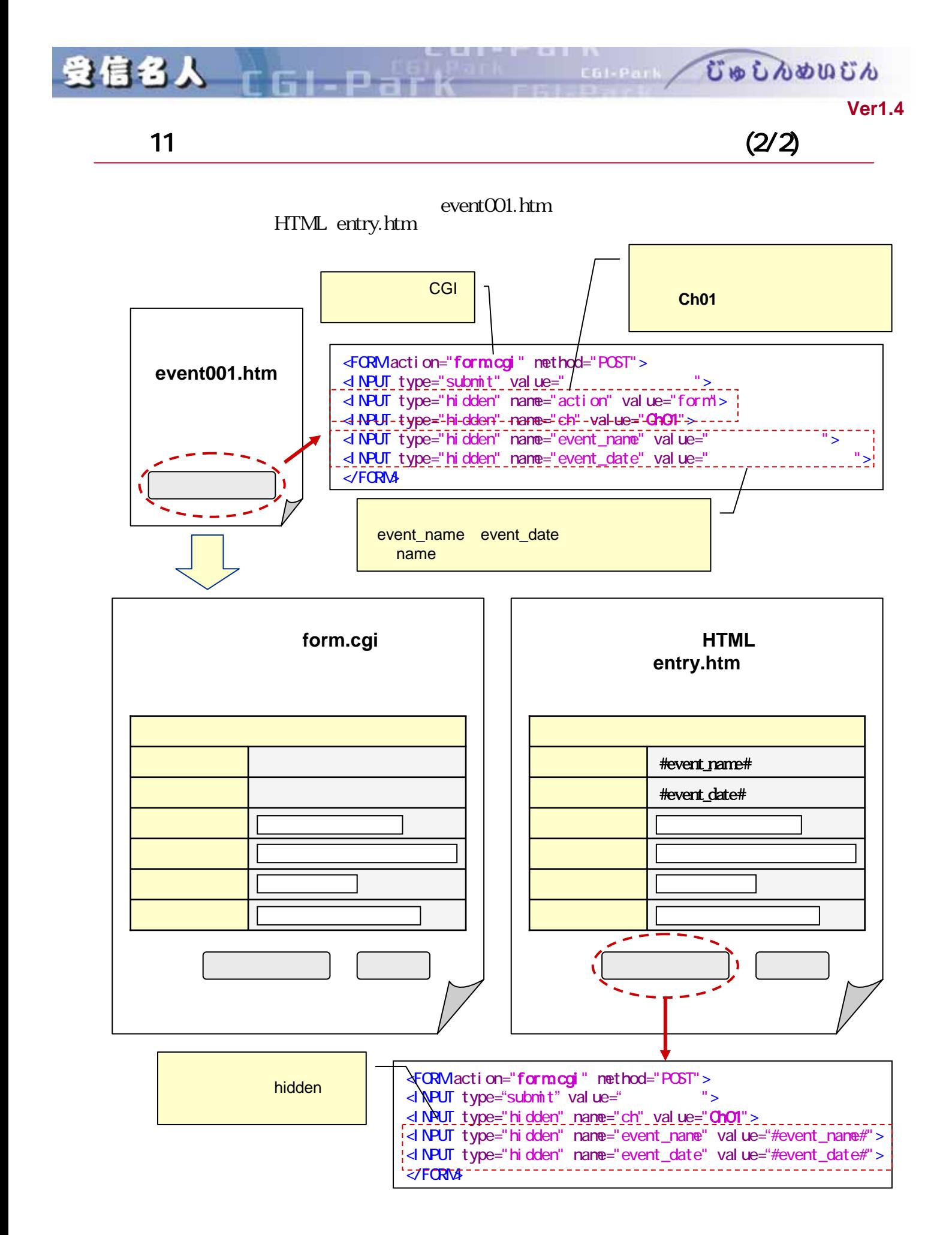

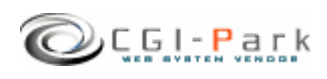

むゅしんめいじん EGI-Park

**Ver1.4** 

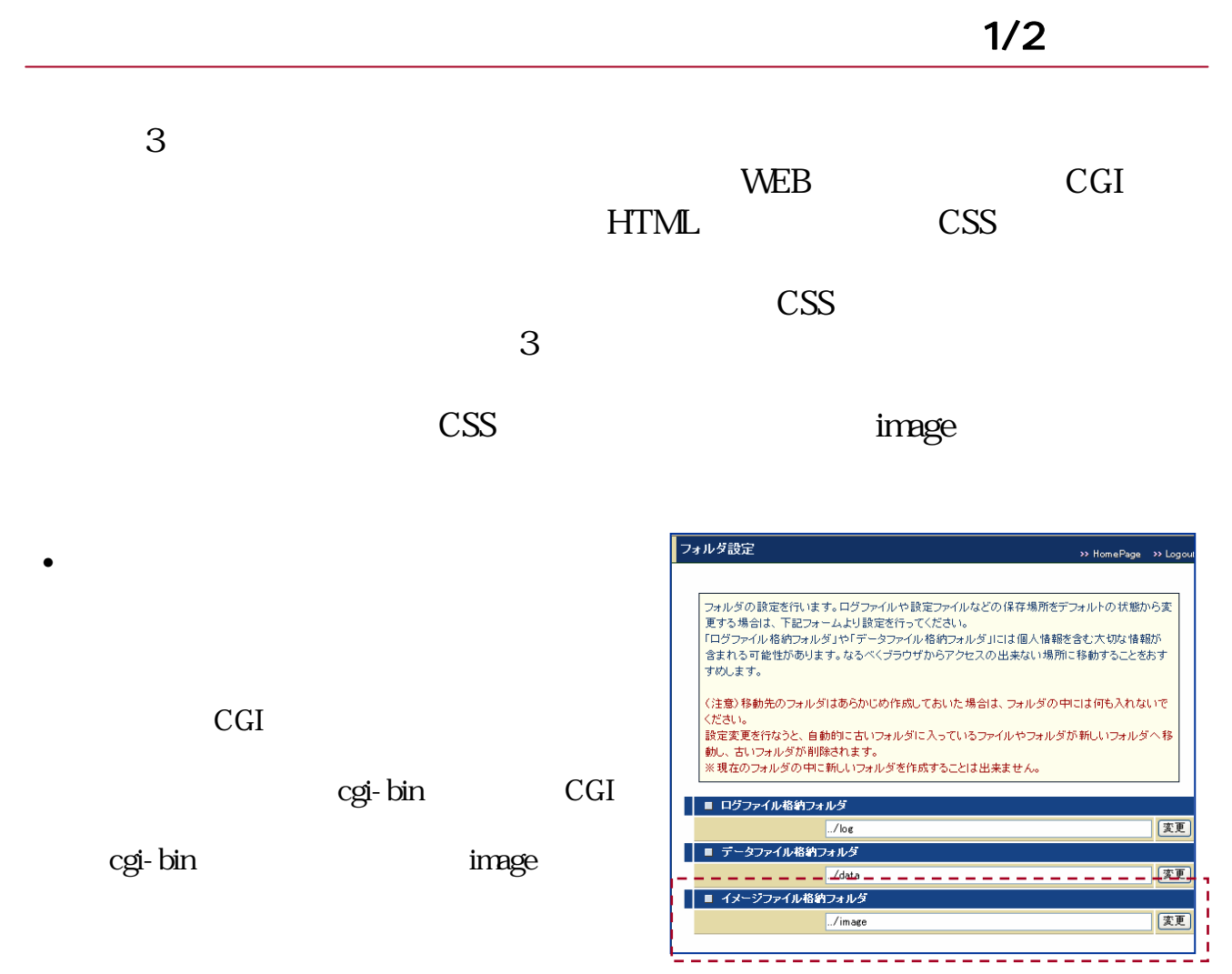

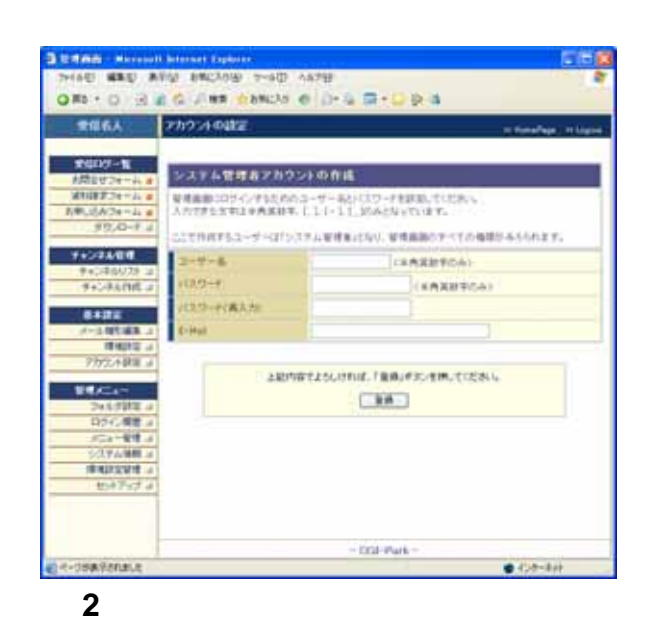

是信名人

 $F - I - D$ 

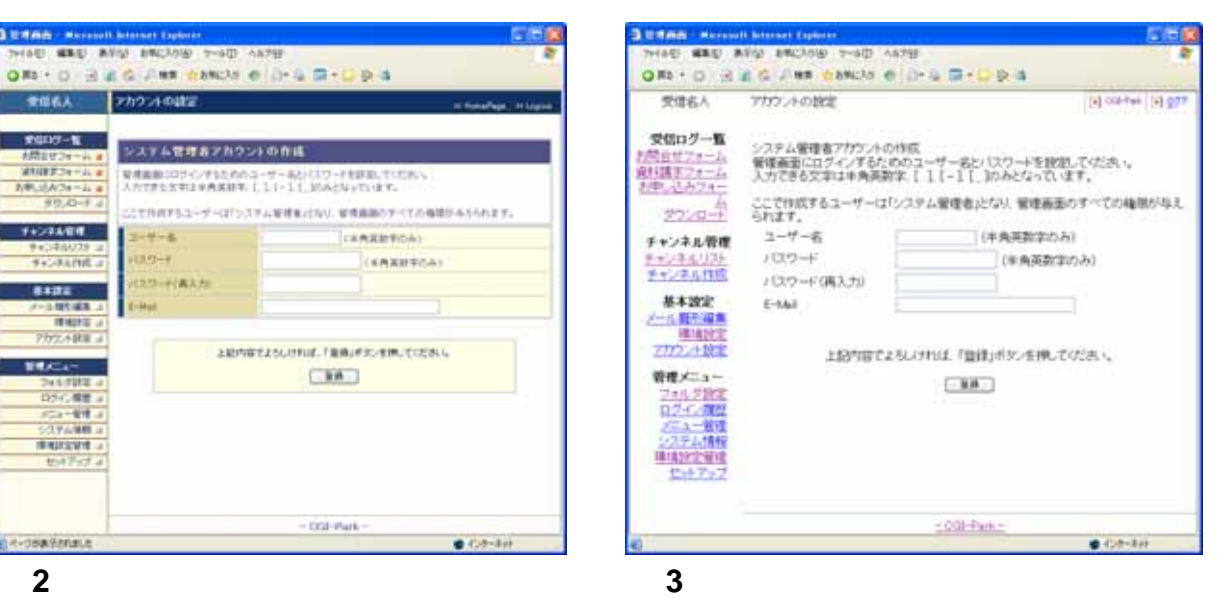

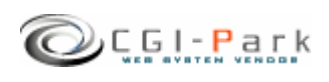

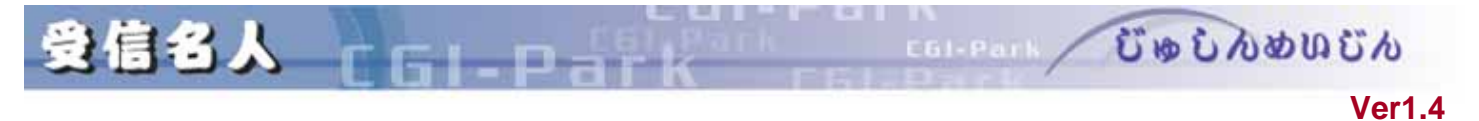

image  $\overline{\phantom{a}}$ 

 $\sqrt{ }$ jyusin\cgi\folder.pl

> ### イメージファイル格納フォルダ \$ImageDir = "../image";

"../image"

cgi/admin.cgi

/cgi-bin/jyusin/cgi/admin.cgi ← admin.cgiの位置 /cgi-bin/jyusin/image/ image

image

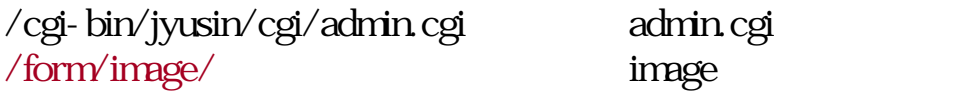

SImageDir

###  $SImageDir = "../../}.form/image";$ 

 $/$  form/image $/$ 

image FTP /cgi-bin/jyusin/image/

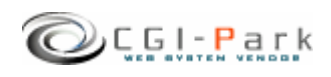

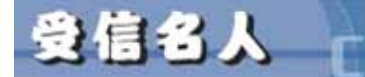

COLORADO CONDO CO

## **Ver1.4**

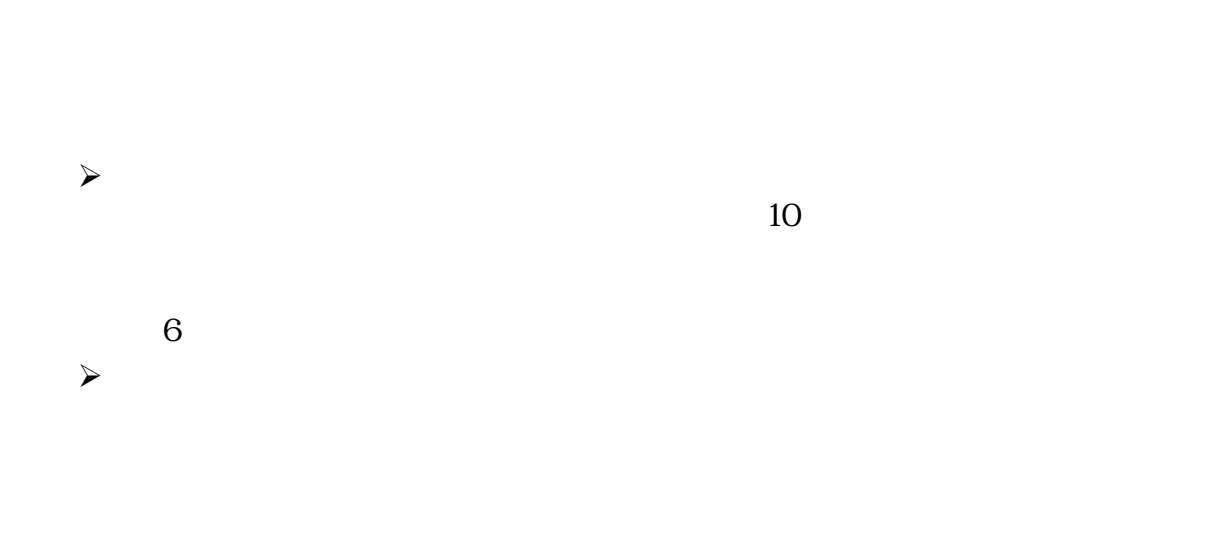

 $\sqrt{ }$ 

 $\mathbf{r}$ 

 $\sim$ 

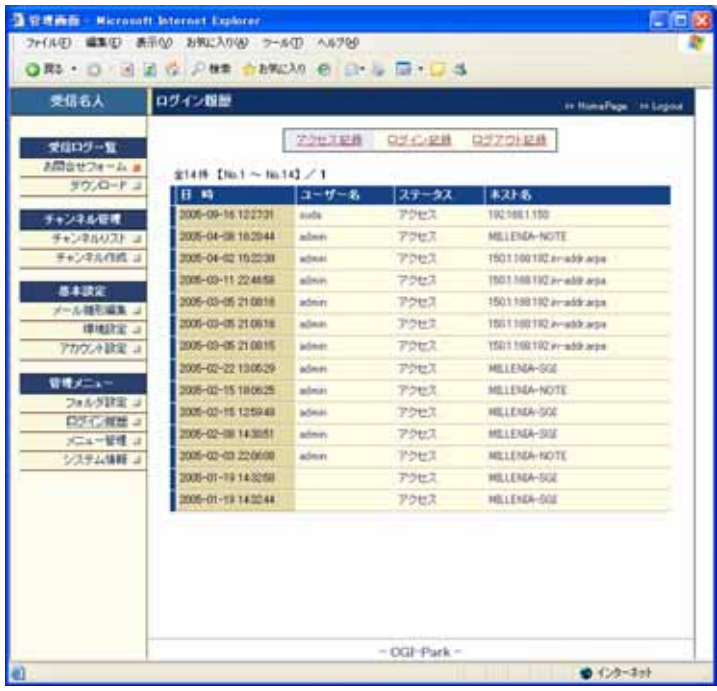

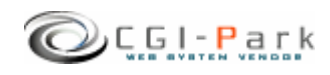

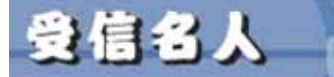

 $\checkmark$ 

 $F - F$ 

**Ver1.4** 

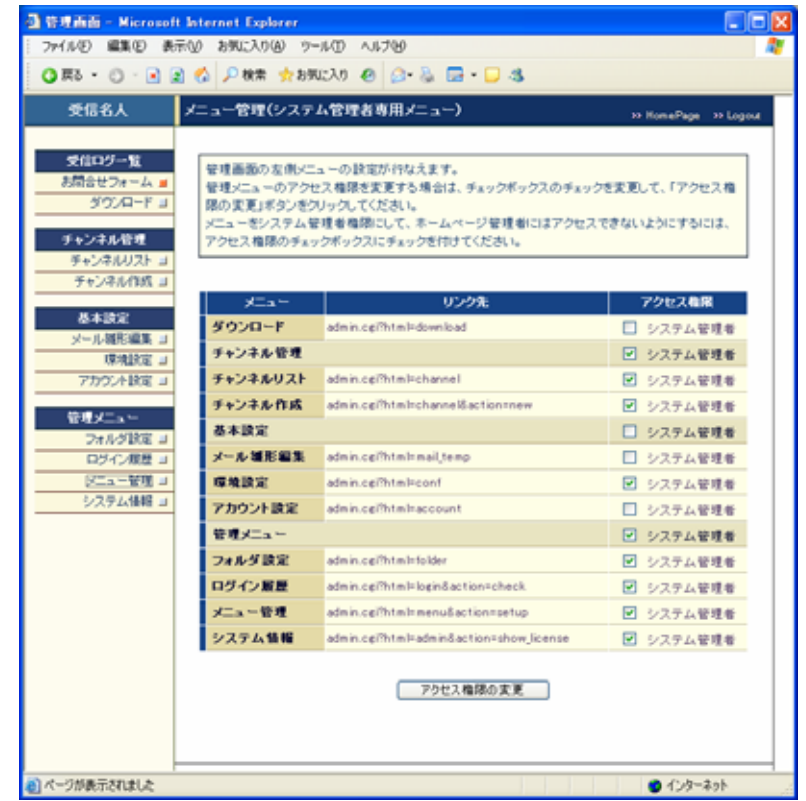

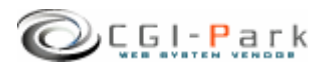

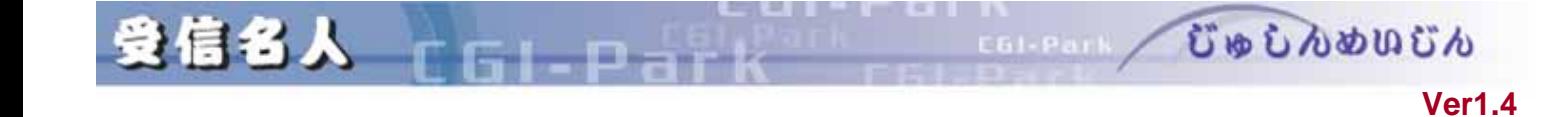

## **CGI-Park**

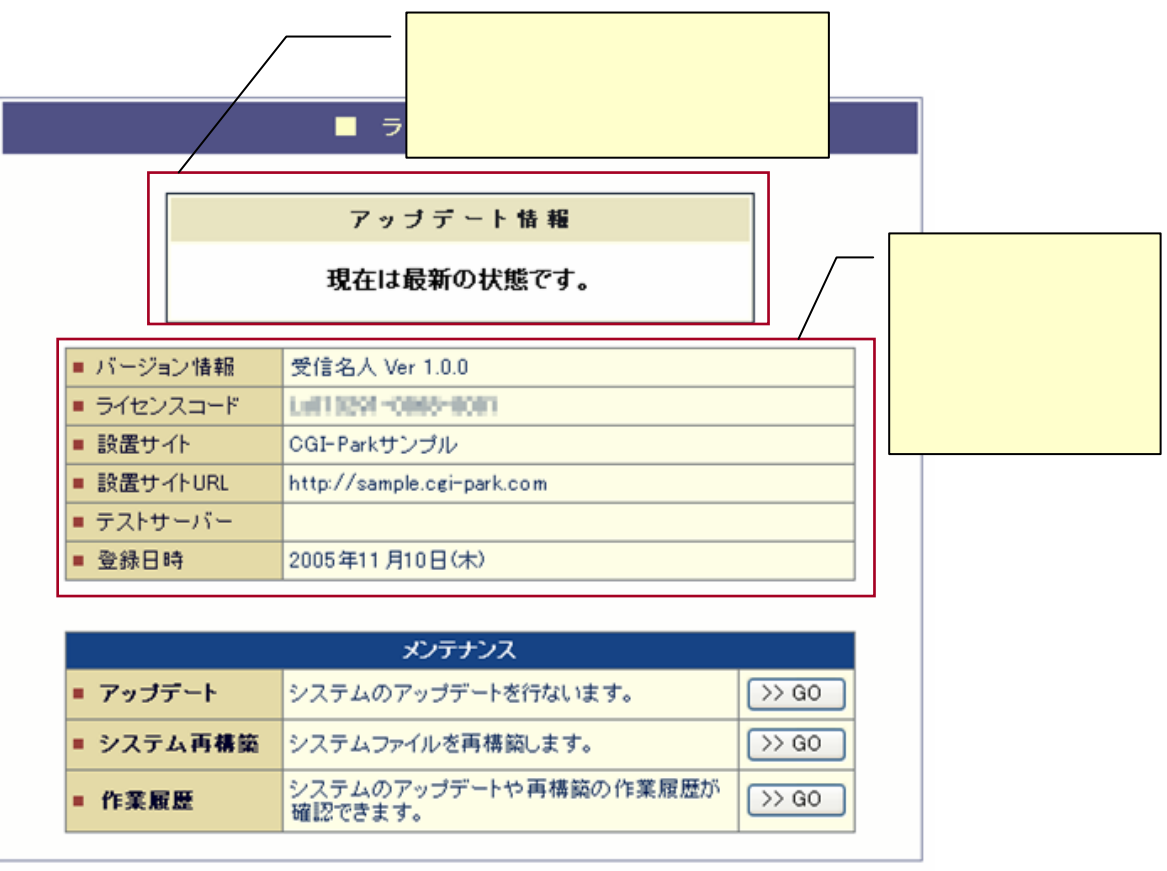

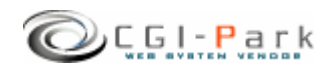

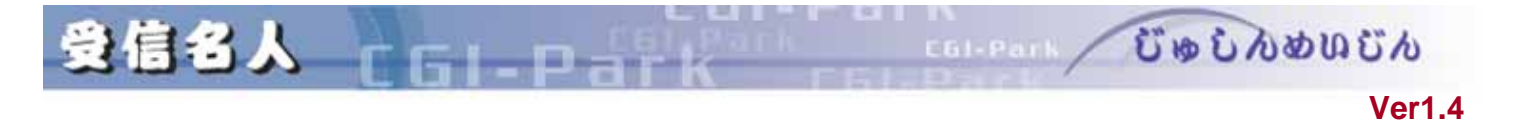

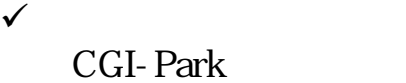

 $\sqrt{ }$ 

 $\sqrt{ }$  $\overline{2}$ 

exe.pl

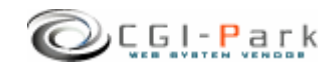

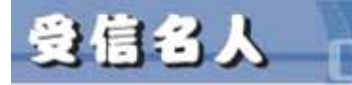

n

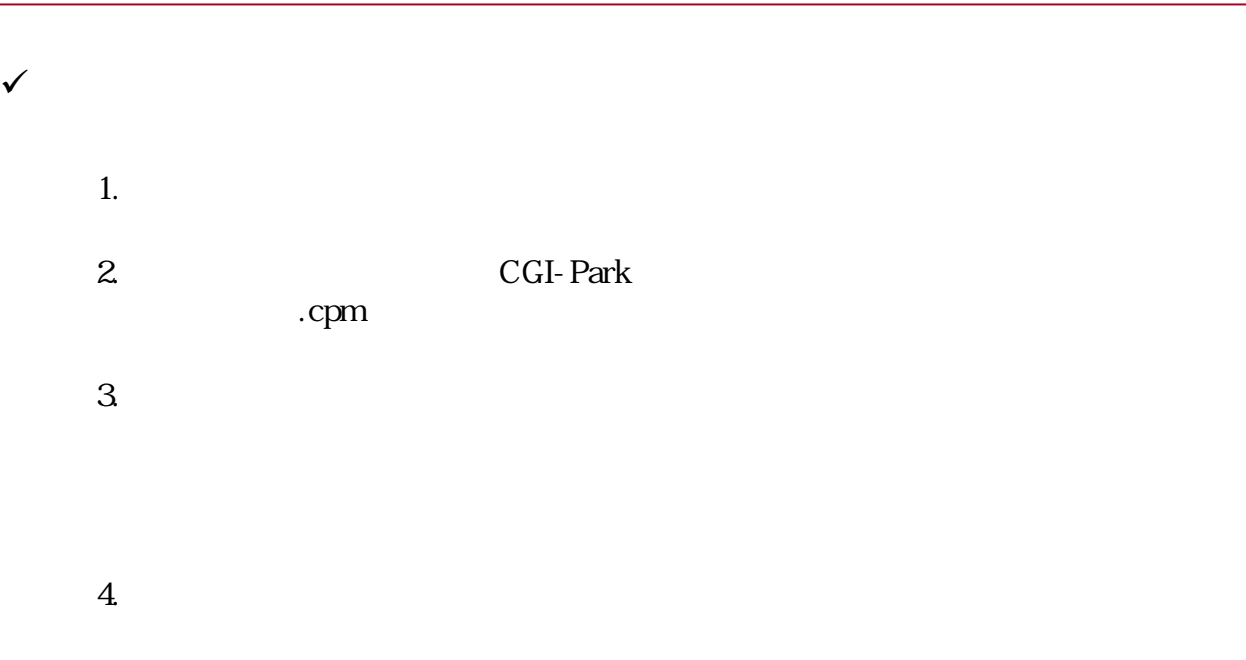

 $5.$ 

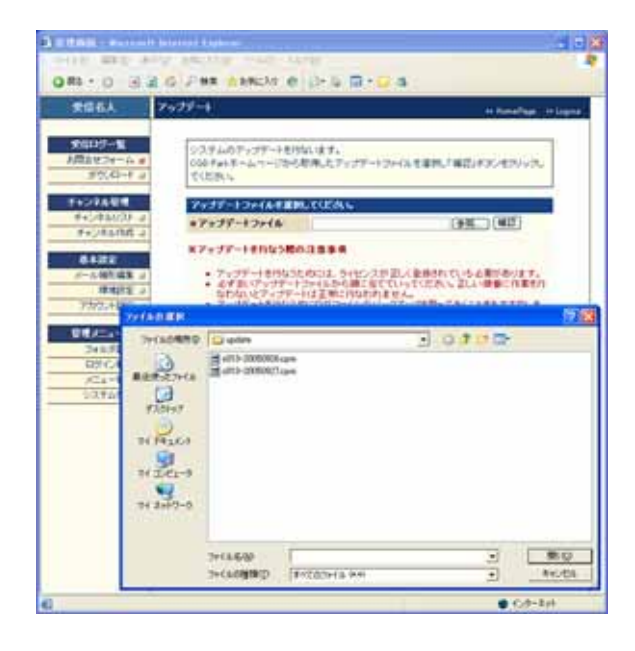

 $\sqrt{ }$ 

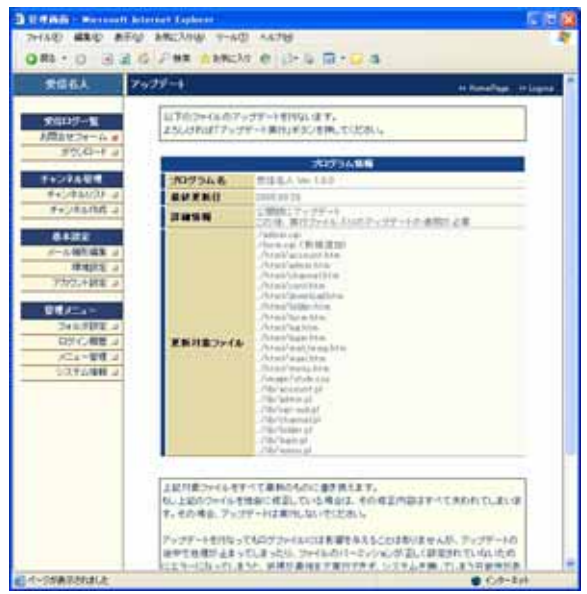

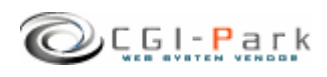

**Ver1.4** 

COLORAD COOL OF CONDITION

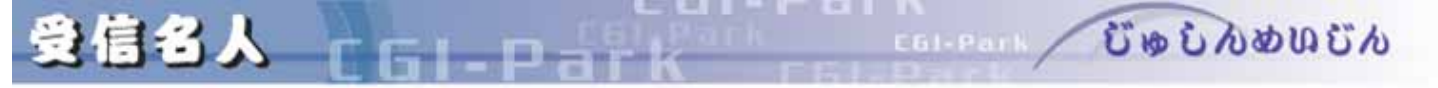

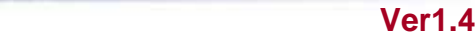

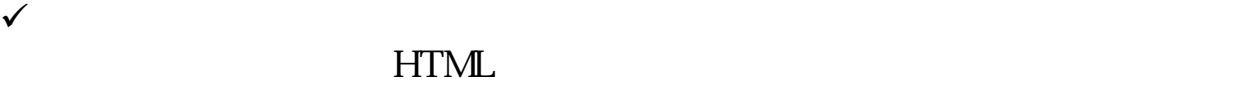

 $\sqrt{ }$ 

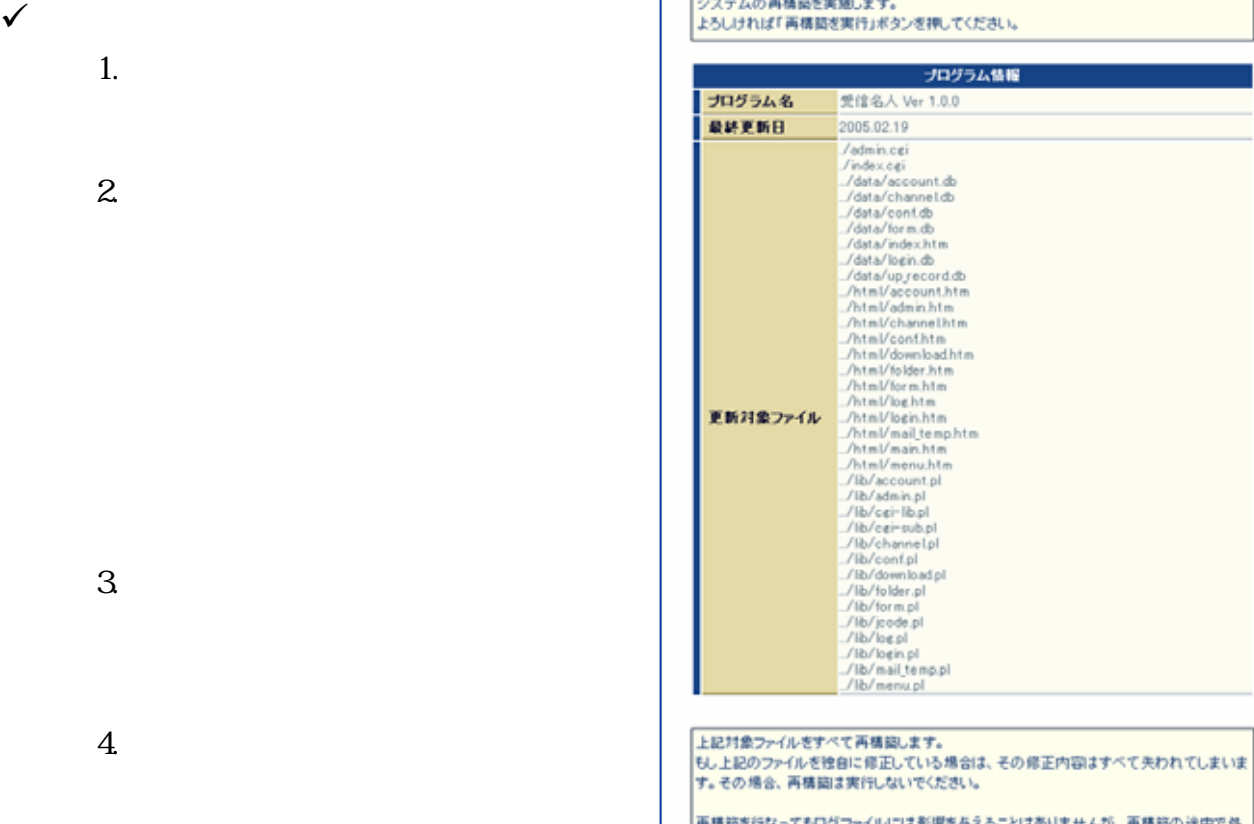

**CONTRACTOR** 

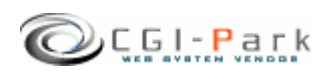

 $\overline{a}$